# **Tool Rights (Student Information)**

Last Modified on 11/06/2024 1:49 pm CST

[General](http://kb.infinitecampus.com/#general) | [Counseling](http://kb.infinitecampus.com/#counseling) | [Academic](http://kb.infinitecampus.com/#academic-planning) Planning | Program [Participation](http://kb.infinitecampus.com/#program-participation) | [Health](http://kb.infinitecampus.com/#health) | [Medicaid](http://kb.infinitecampus.com/#medicaid) | [PLP](http://kb.infinitecampus.com/#plp) | Response to [Intervention](http://kb.infinitecampus.com/#response-to-intervention) | [Special](http://kb.infinitecampus.com/#special-ed) Ed | [Student](http://kb.infinitecampus.com/#student-locator) Locator | [Reports](http://kb.infinitecampus.com/#reports)

Tool Rights determine the level of access users have to tools throughout Campus. This article refers to tool rights in abbreviated form (i.e., R, W, A, D or any combination of the four).

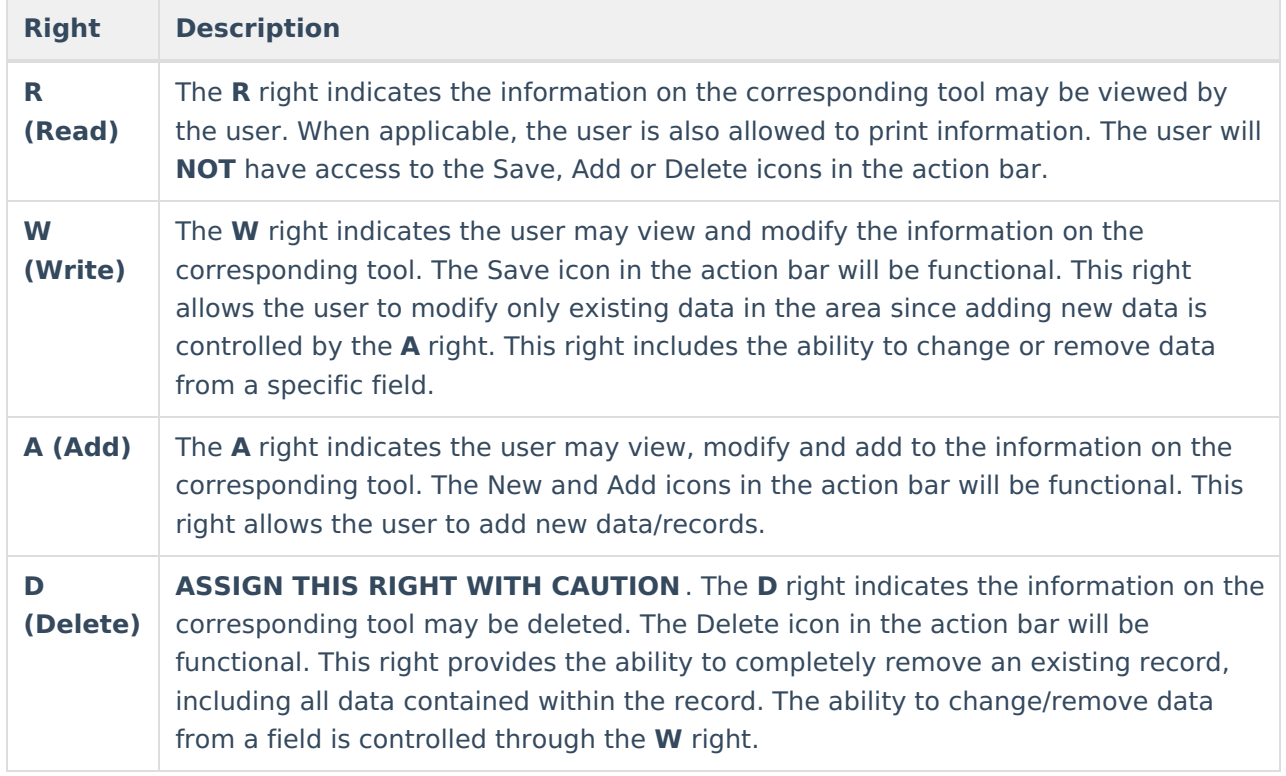

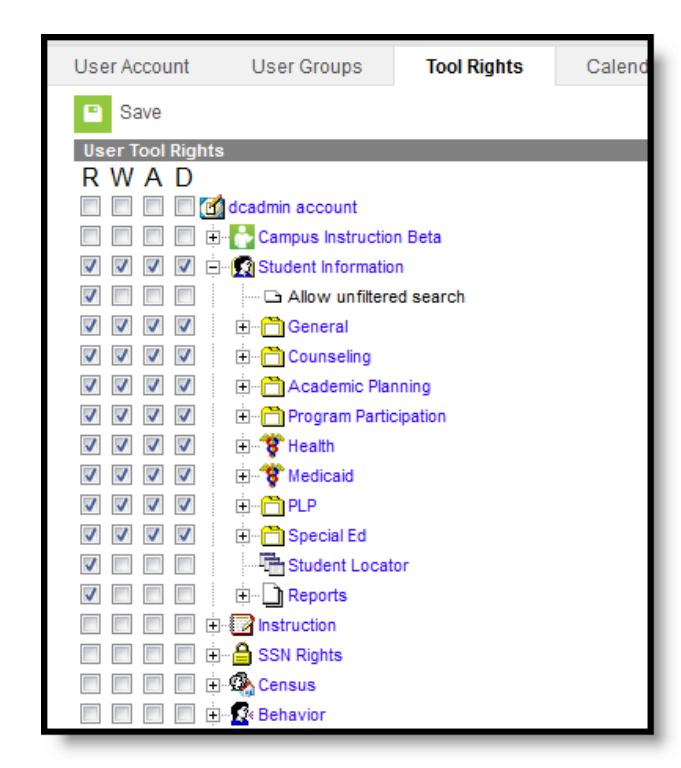

Student Information Tool Rights

Infinite<br>Campus

A series of tool rights and sub-rights exist for each area within Student Information. The following sections detail the individual sections.

RWAD Rights assigned at the module level give those rights to all features within the module. For example, giving RW rights to the Student Information module assigns RW rights to all tools within Student Information, including subrights.

# **General**

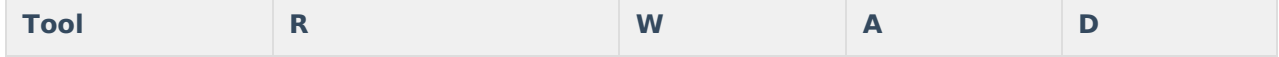

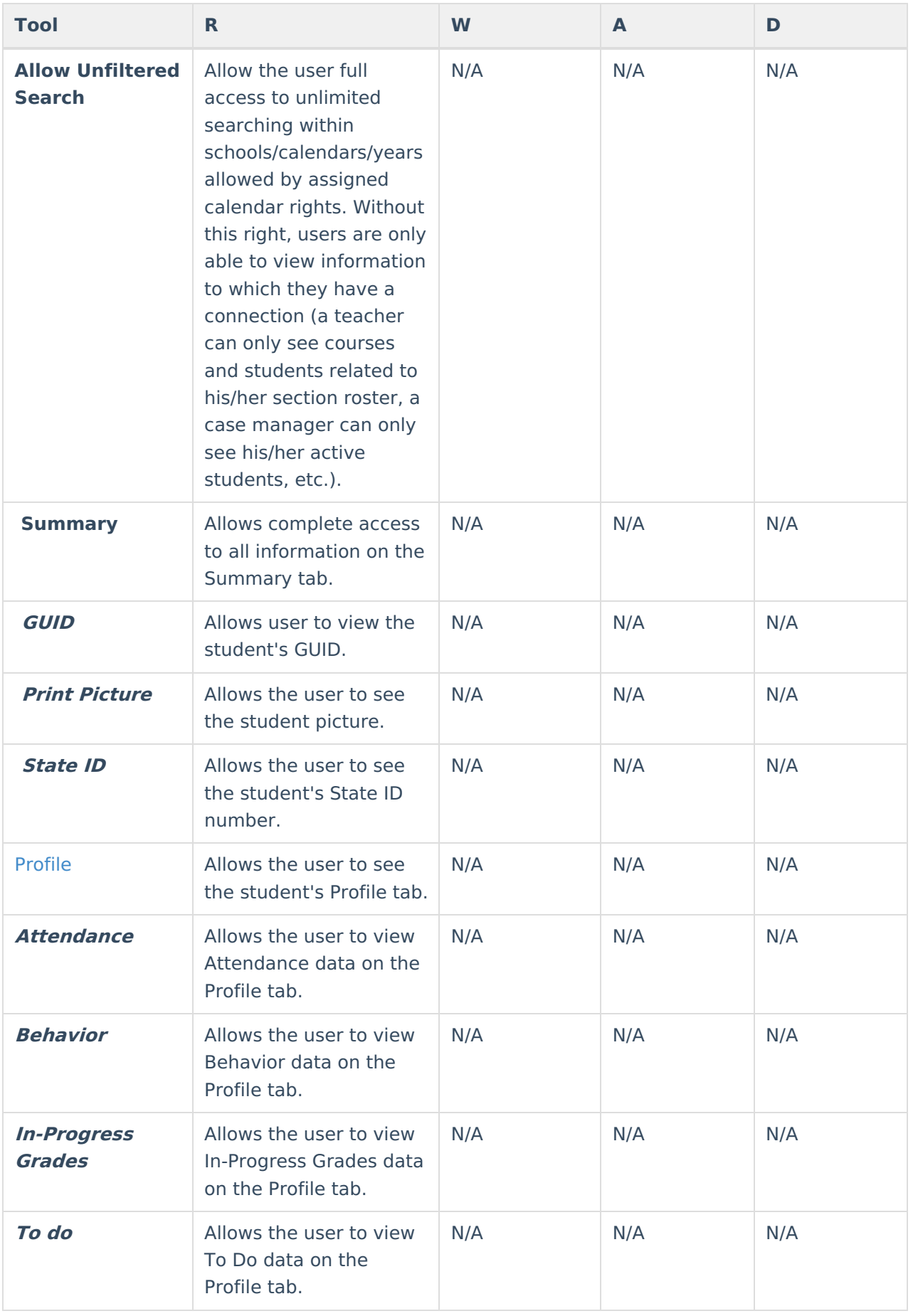

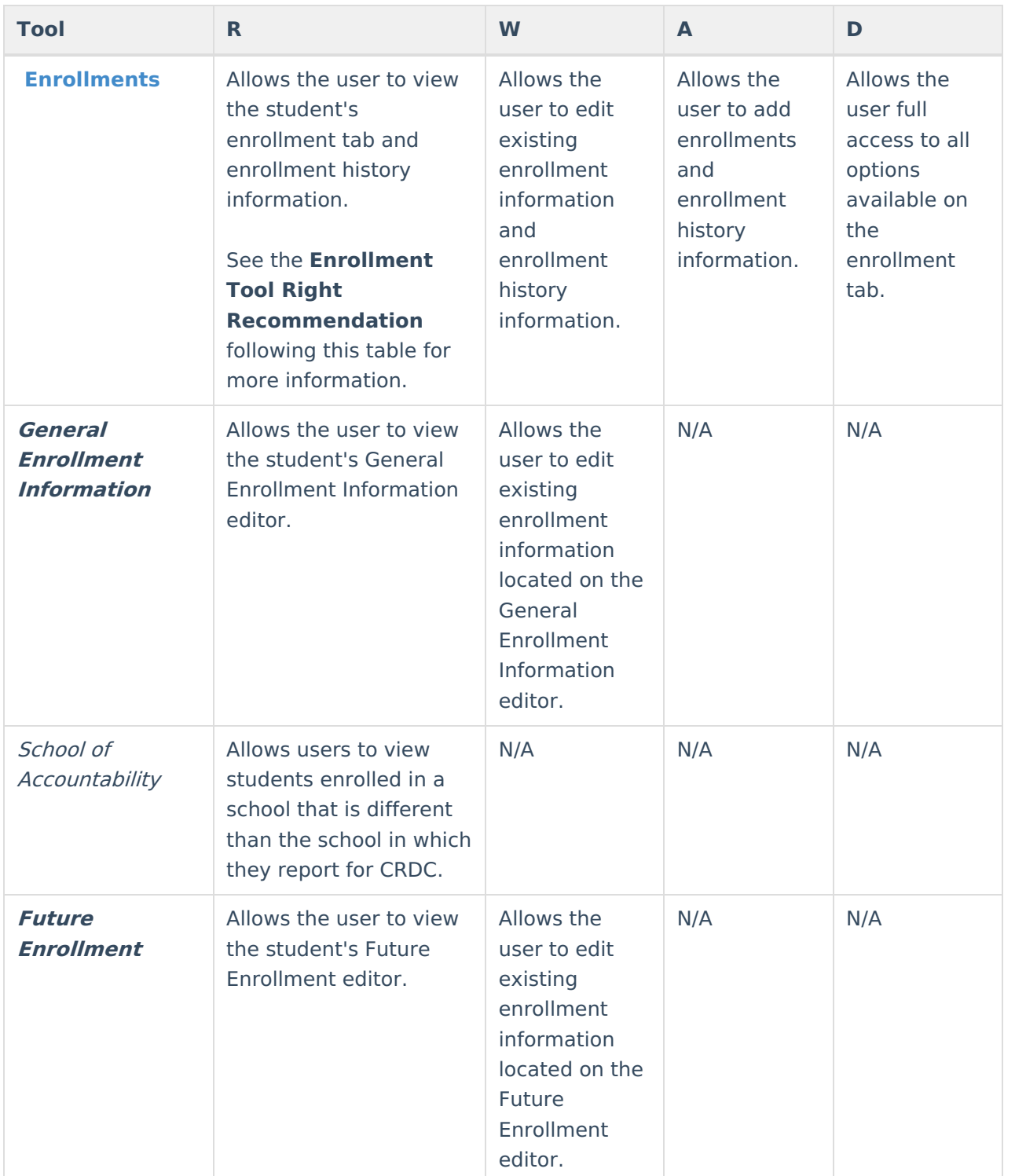

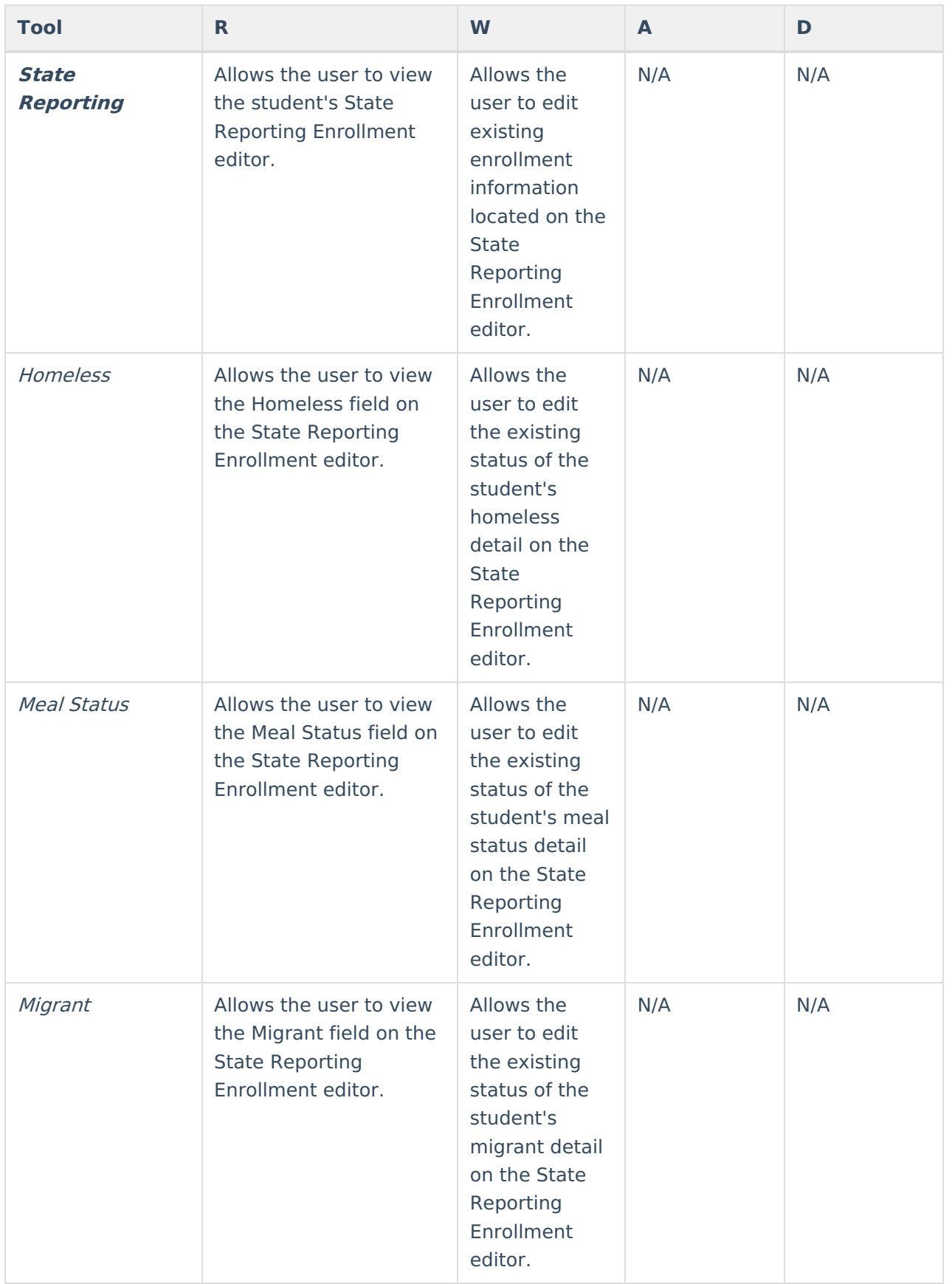

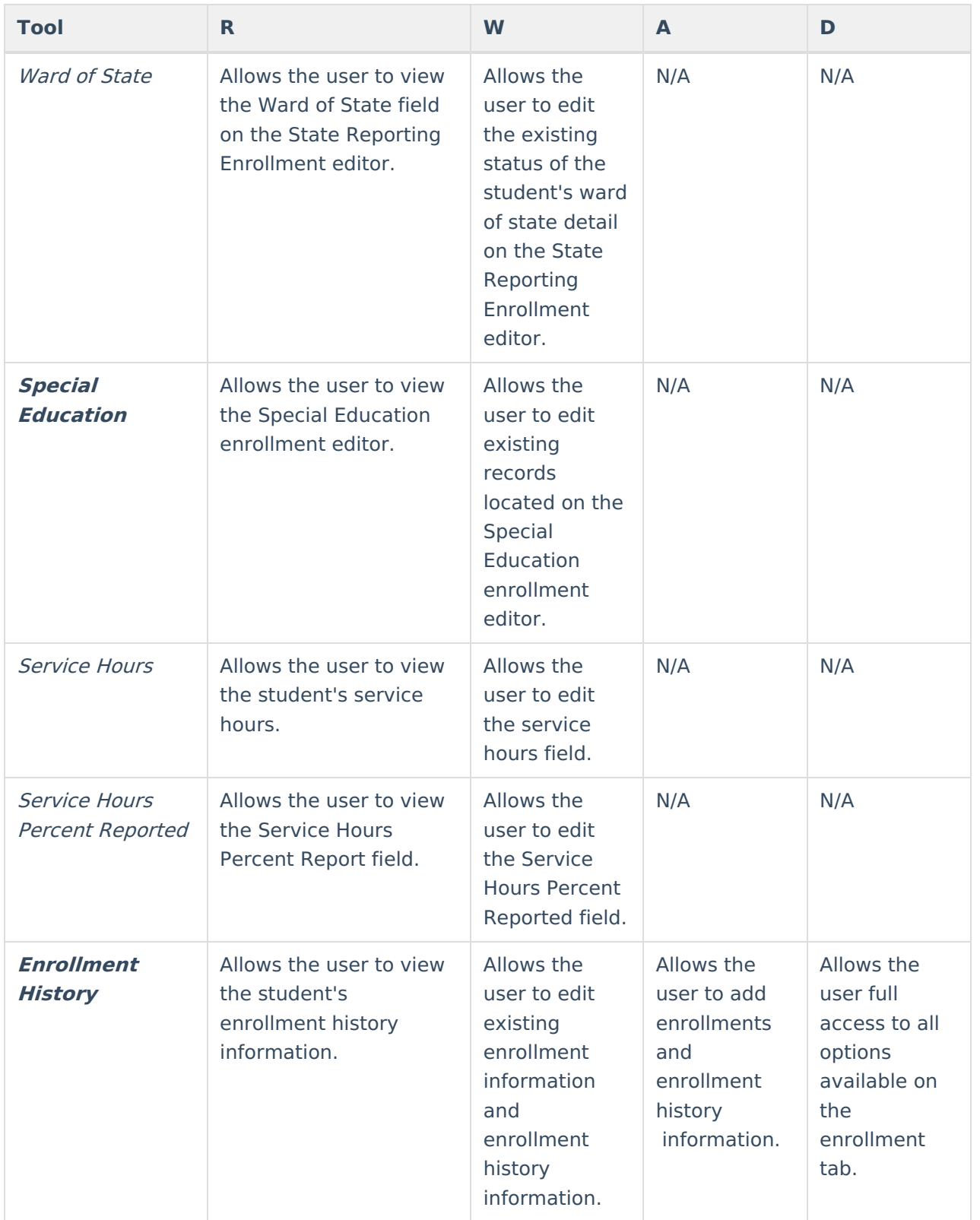

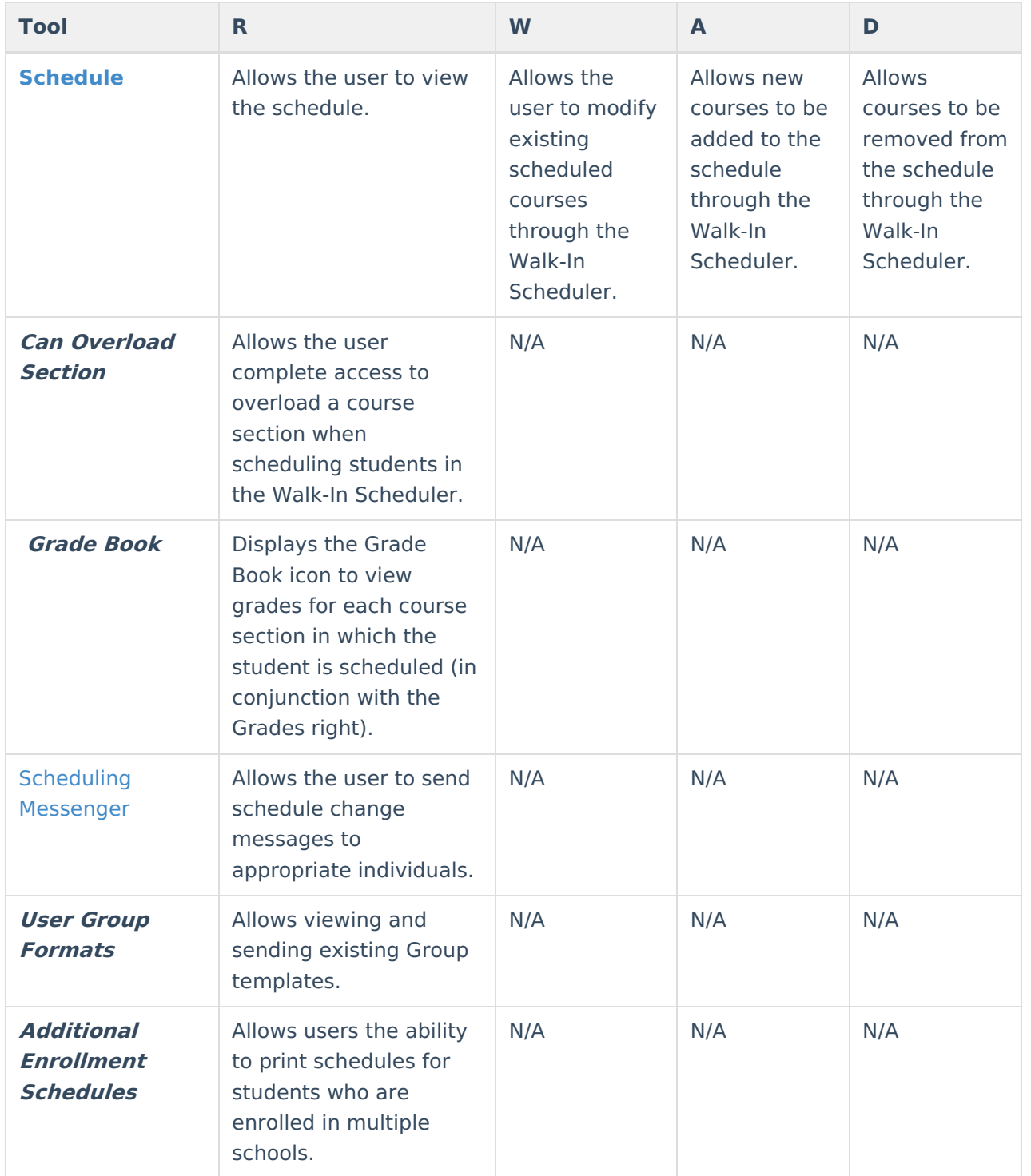

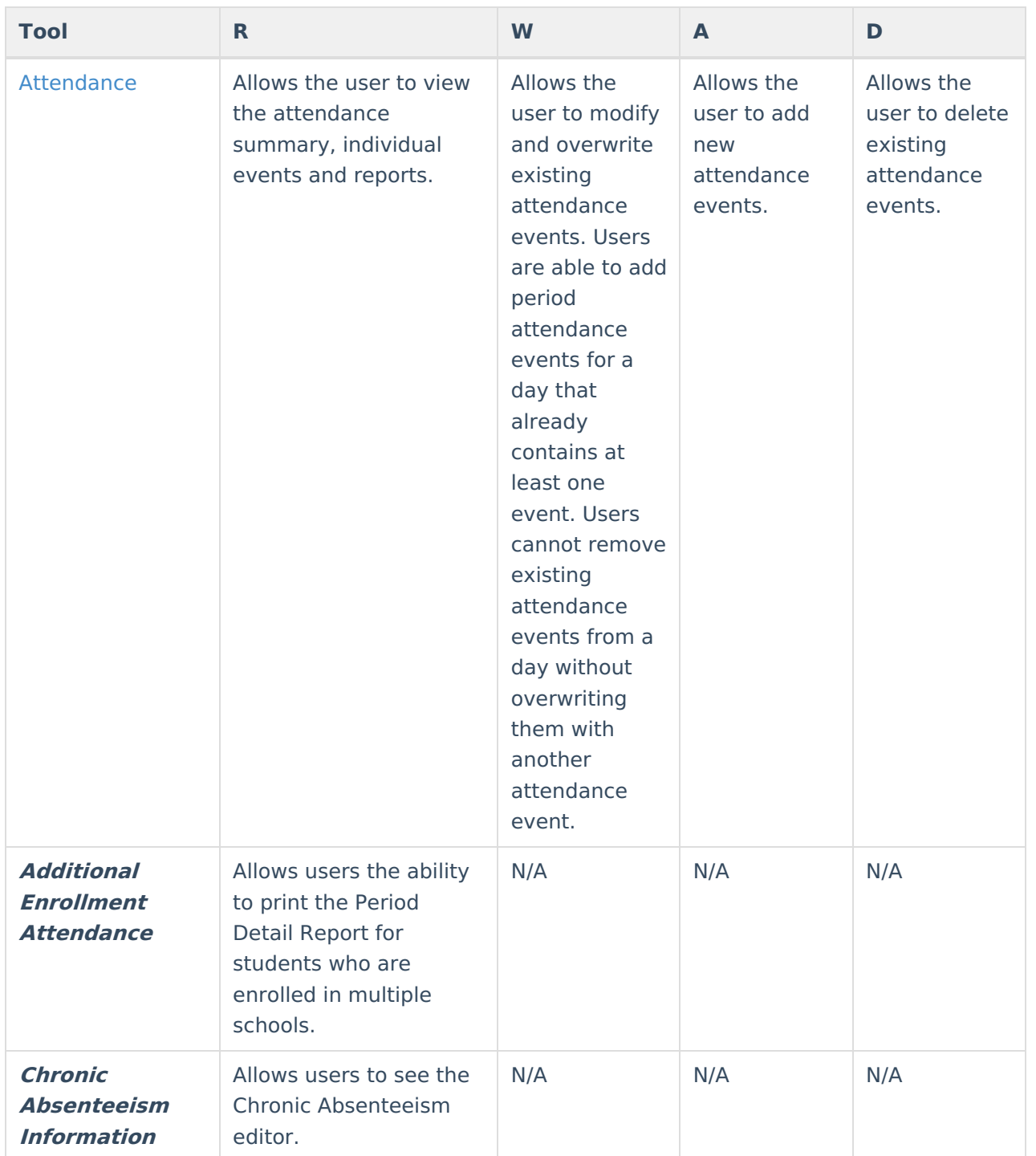

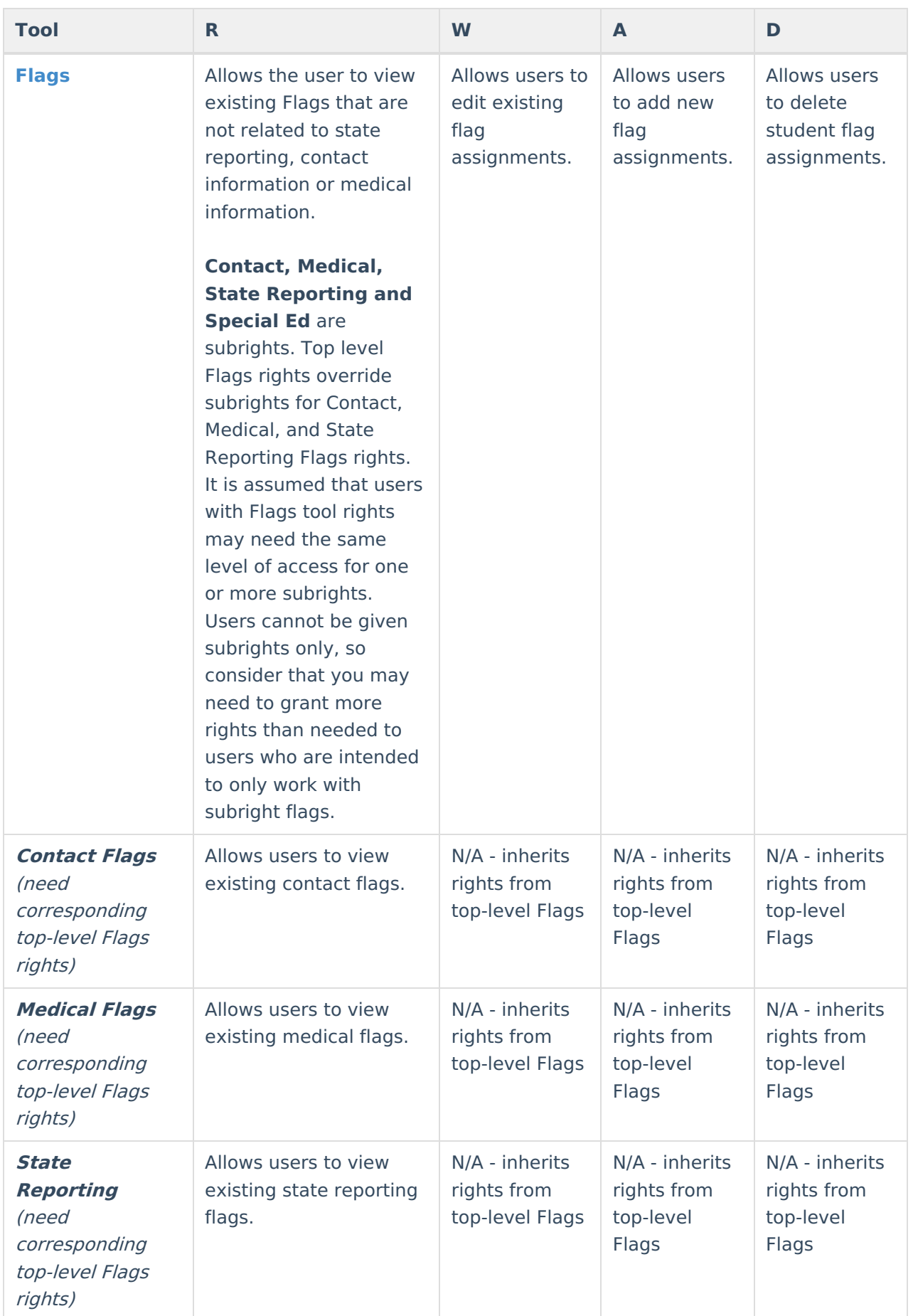

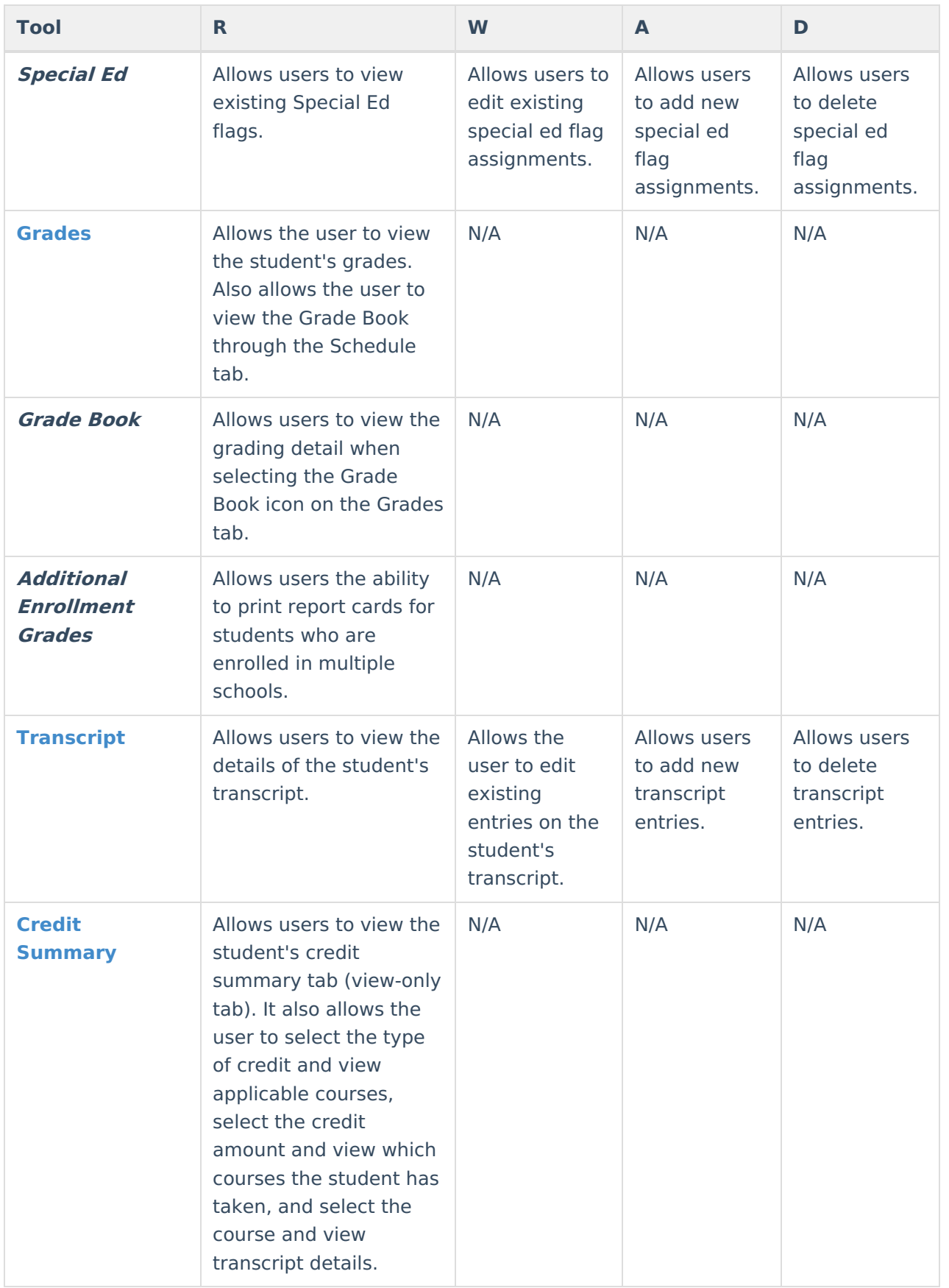

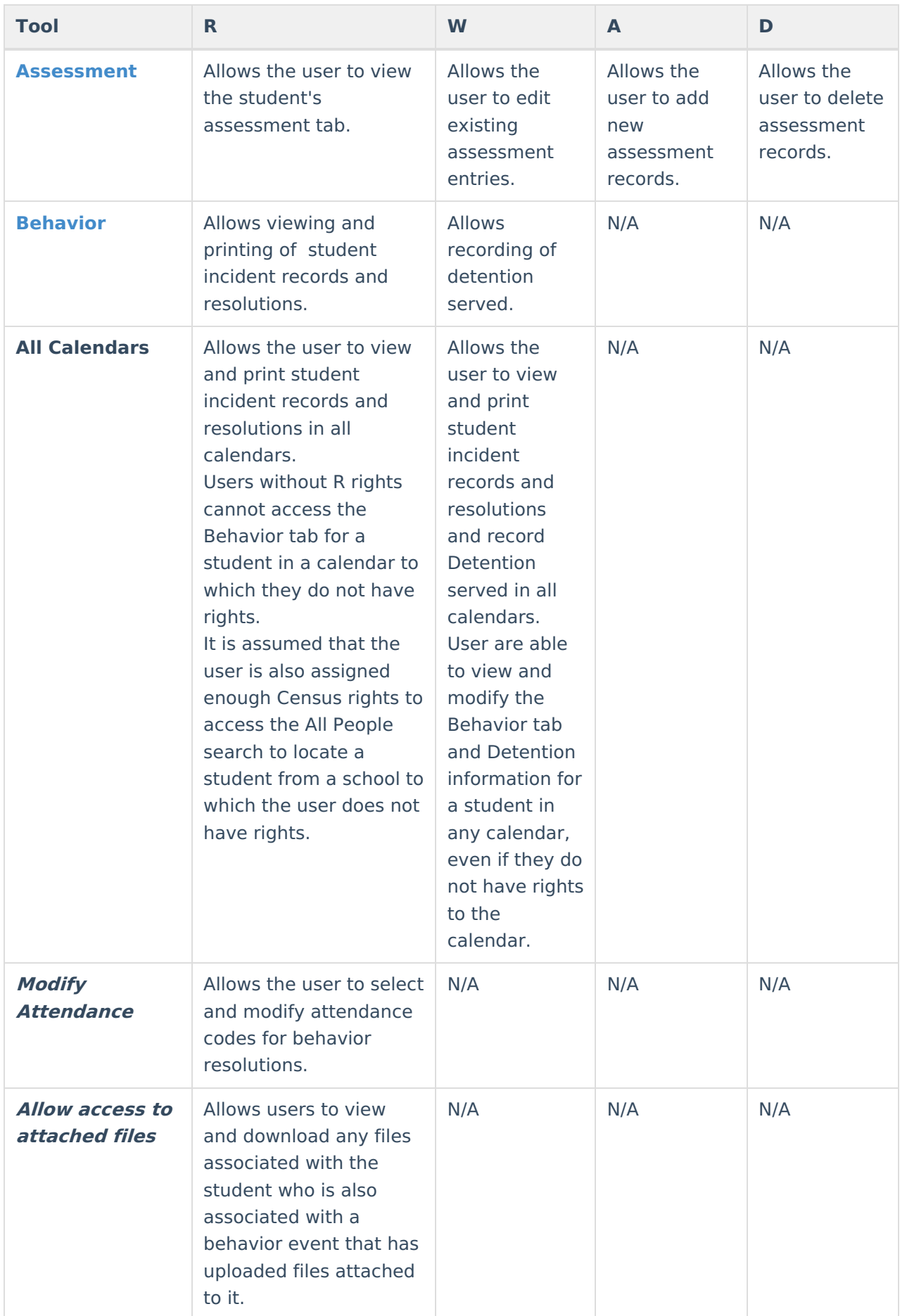

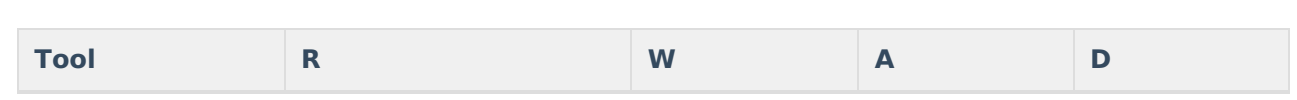

Infinite<br>Campus

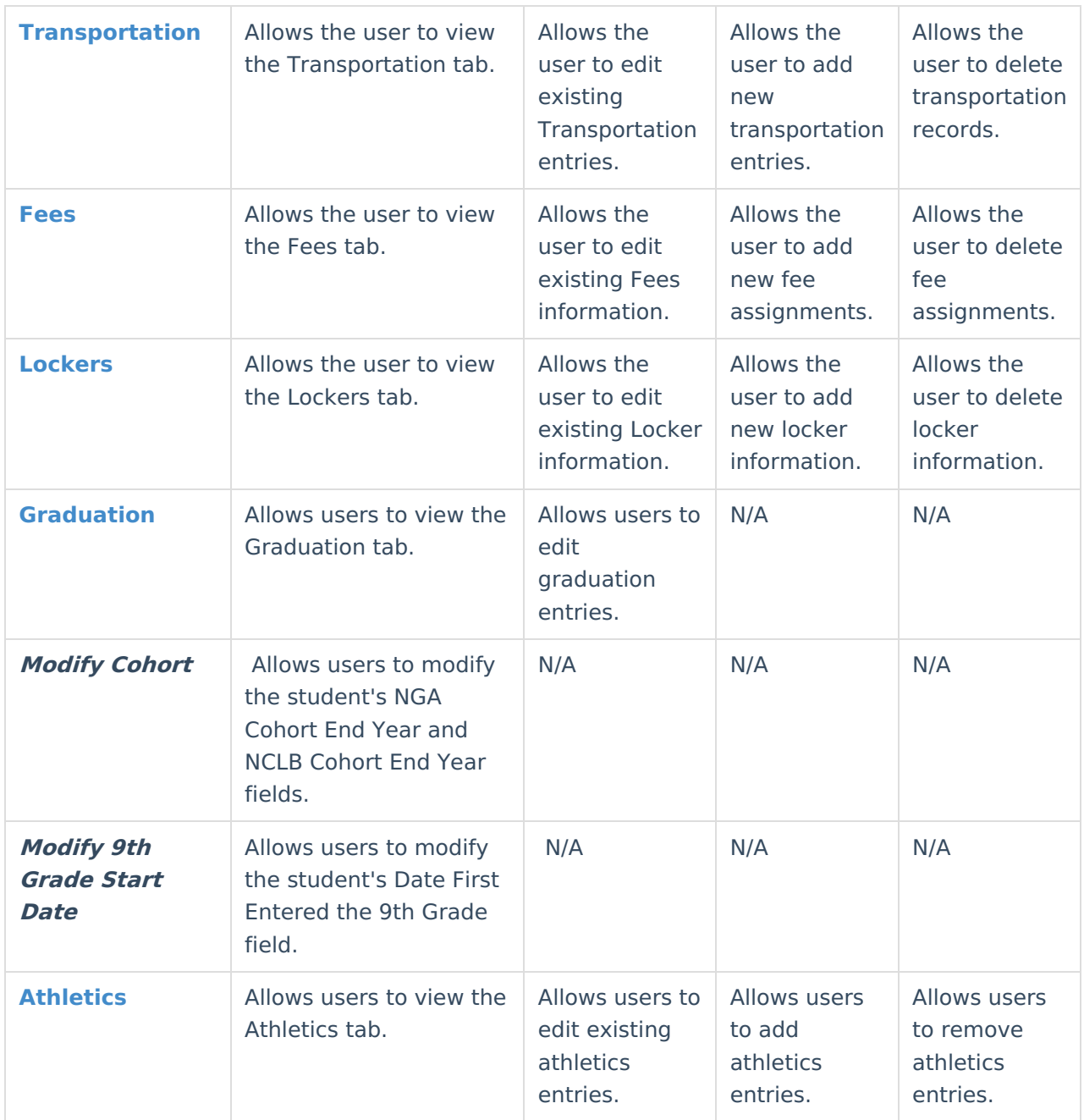

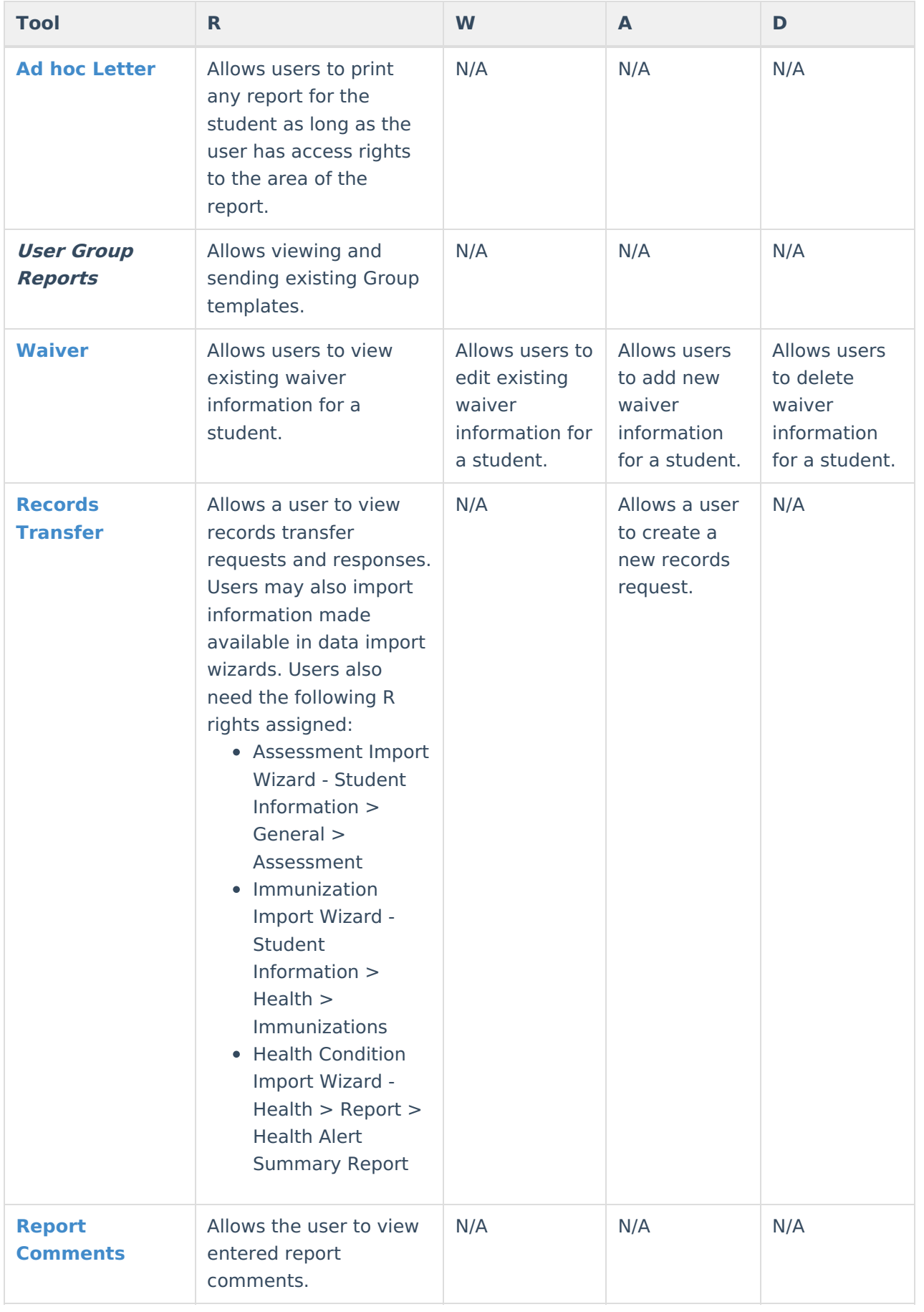

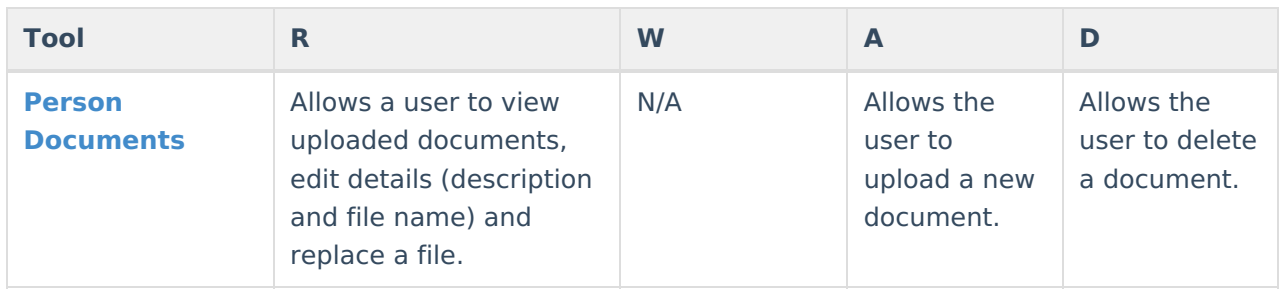

#### **Enrollment Tool Right Recommendation**

Due to the complex nature of the Enrollments access rights, when feasible, access rights to the Enrollments editors should be set in the same manner as the editor sub-rights.

If RWAD is assigned to the State Reporting editor, sub-rights such as Ward of State, Meal Status, Migrant, etc. should also be RWAD.

Modifying specific sub-rights to control field-level access is possible, but may warrant additional user testing to ensure that setup complies with district, state and federal privacy standards.

Consider the following scenarios:

#### **Singular Access to the Enrollment Editors**

If a user can have the same level of access to all editors/sub-rights, assign the user R or RW rights to that editor of the entire Enrollments tab, as applicable.

A and D rights only affect the Enrollments tab and the Enrollment History rights. Choosing A or D on any other Enrollment editors/sub-rights has no affect.

With full access rights, the user is allowed to see and/or edit all Enrollment editors and fields. The user is also able to add and delete current and historical enrollments.

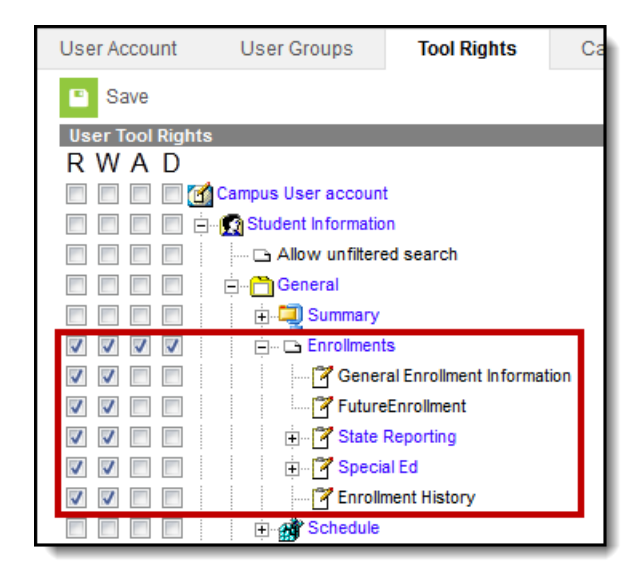

Enrollment Tool Rights

#### **Varying Access to the Enrollments Editors and Sub-Rights**

If a user needs varying levels of access to the Enrollments editors and sub-rights, the highest level of access rights assigned to any of those areas must also be assigned to the direct parent editor and to the Enrollments tab. Sub-rights cannot allow more access than the rights of the parent editor.

When rights are assigned to a parent area (editor or tab), the system always marks the child rights to reflect parent rights by default. This means that all areas that should be restricted from the user MUST BE manually removed.

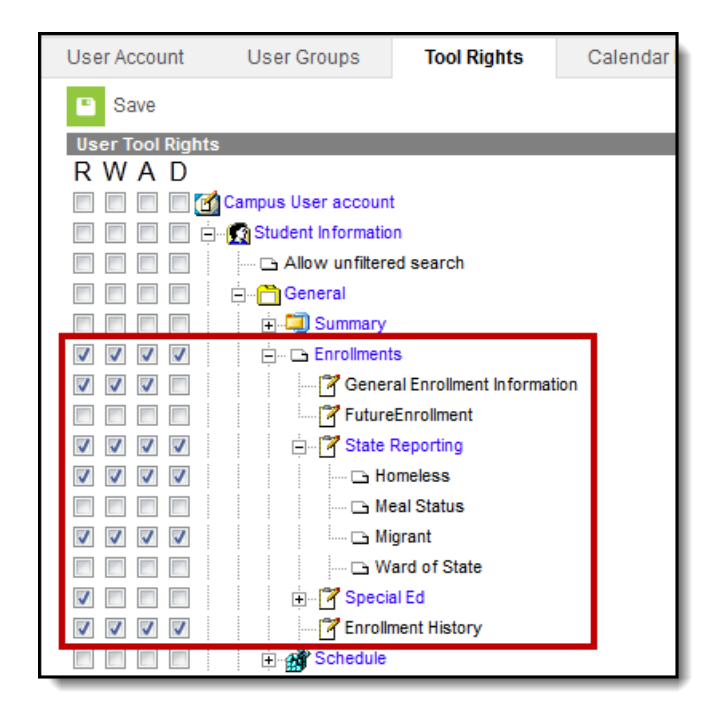

Enrollment Tool Rights - Sub-right Selection

In the image above, the user has full access to Homeless and Migrant, which means he/she must also have full access to the State Reporting Editor, and therefore, full access to the Enrollments tab. All areas where the user should not have full access (i.e., Special Ed, Ward of State) have been removed.The fields for Ward of State and Meal Status appear on the Enrollment editor as NO ACCESS.

### **Counseling**

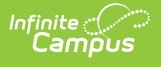

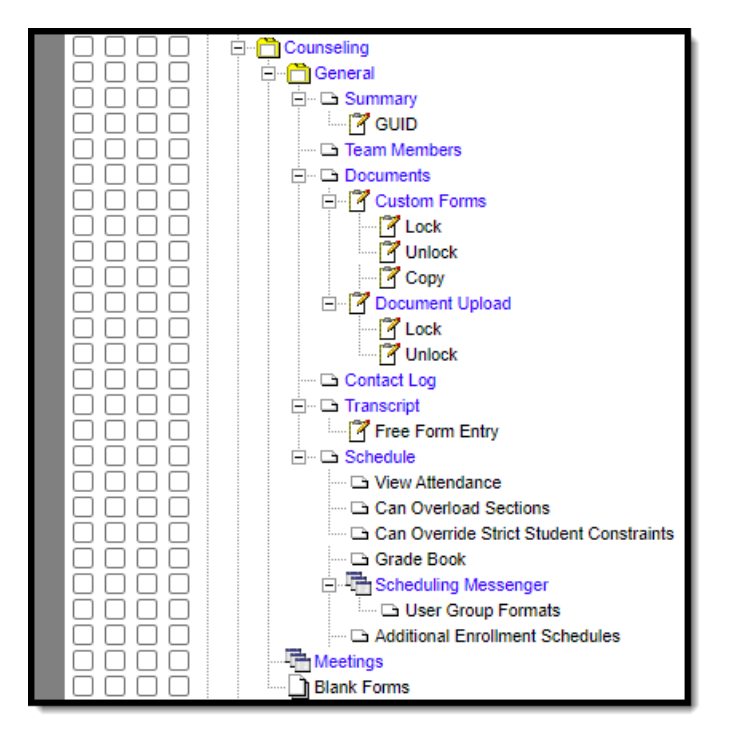

#### Counseling Tool Rights

For any user who needs access to counseling information, **R** rights must be granted to Student Information <sup>&</sup>gt; General <sup>&</sup>gt; Summary. **R** rights may also be granted to Student Information <sup>&</sup>gt; Allow Unfiltered Search, to allow the user the ability to see students who are not in his/her direct caseload.

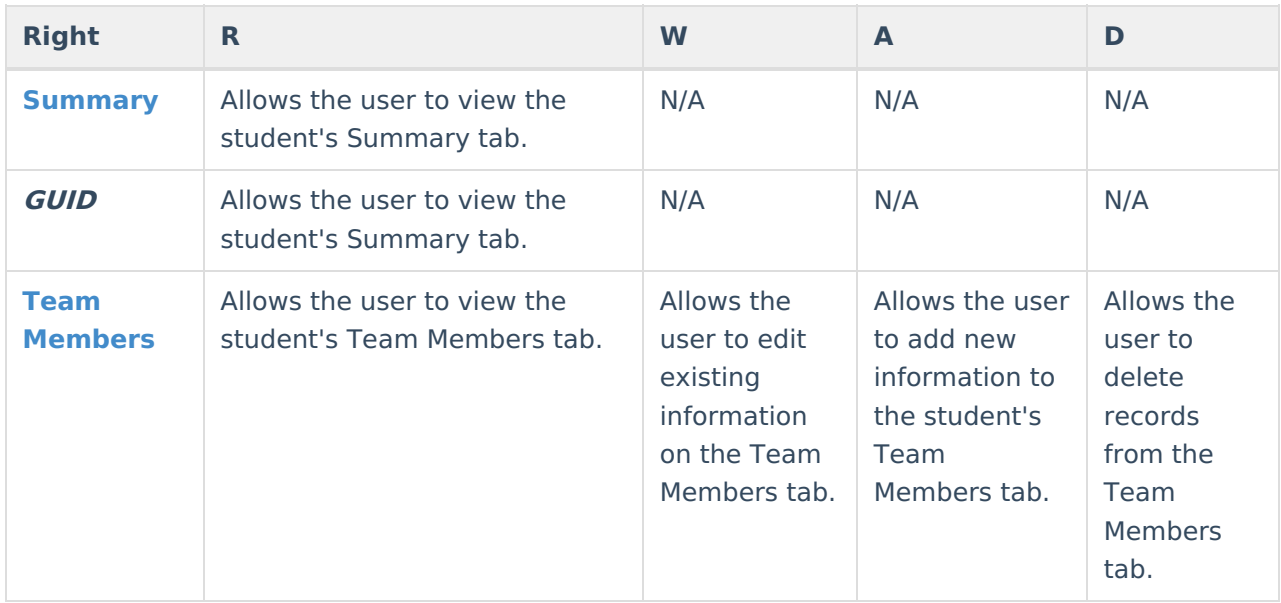

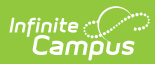

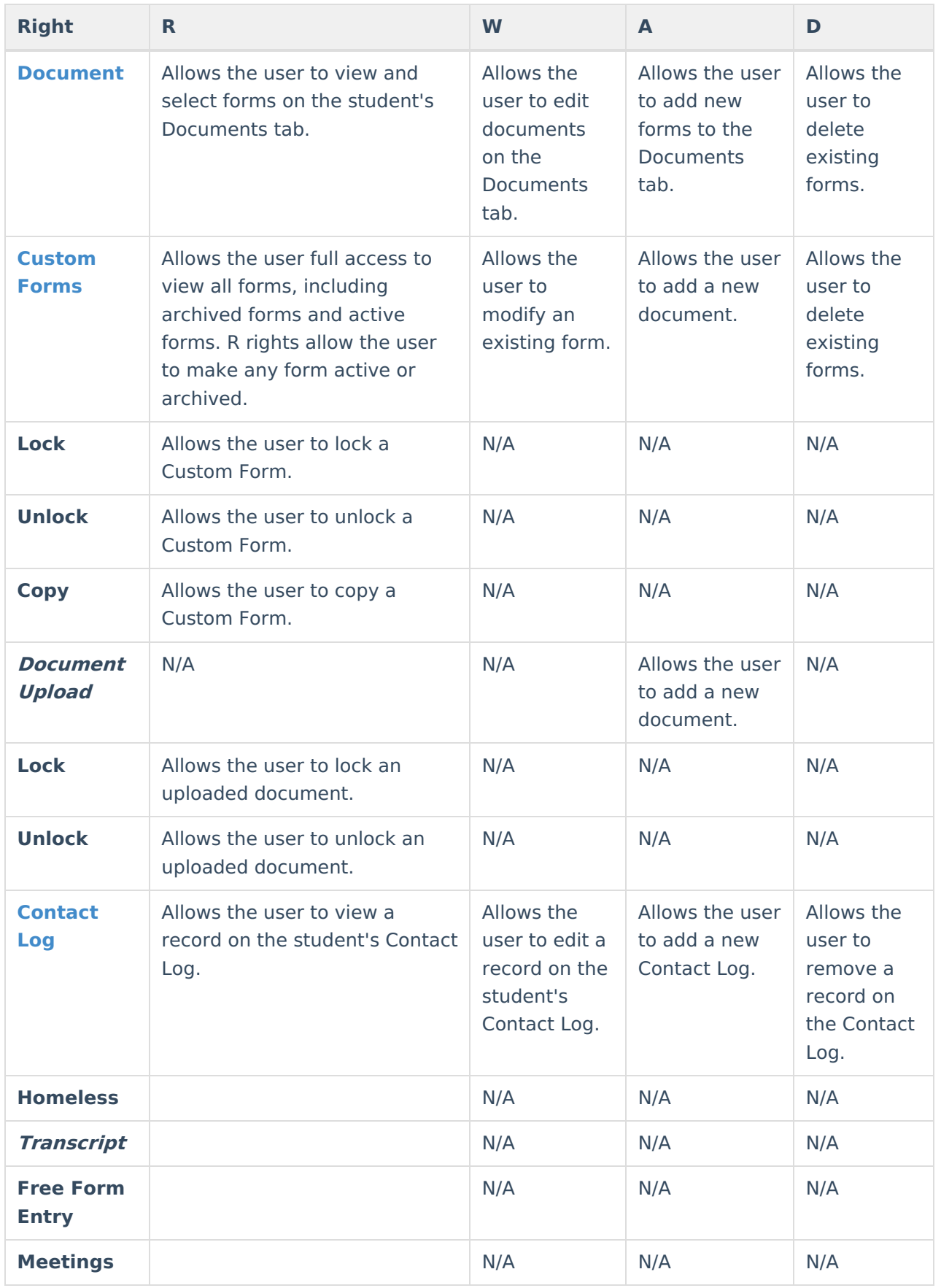

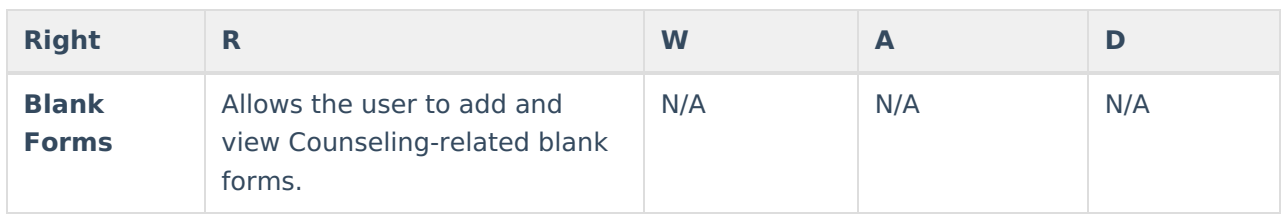

### **Academic Planning**

| Save<br>п                                                             |
|-----------------------------------------------------------------------|
| <b>User Tool Rights</b>                                               |
| w<br>Δ<br>D                                                           |
| dcadmin account                                                       |
| Campus Instruction Beta<br>Ŧ                                          |
| <b>12</b> Student Information<br>J<br>⊟                               |
| V<br>Allow unfiltered search                                          |
| $\overline{\mathcal{J}}$<br>⊽<br>General<br>$\boxed{+}$               |
| Counseling<br>$\overline{+}$                                          |
| Academic Planning<br>$=$                                              |
| J<br><b>Example Program</b>                                           |
| Grad Progress<br>:                                                    |
| Course Plan                                                           |
| <b>Program Pandelpation</b><br>Ŧ                                      |
| $\overline{\mathcal{A}}$<br>日 8 Health<br>V                           |
| <b>S</b> <sup>*</sup> Medicaid<br>$\overline{\mathcal{A}}$<br>⊽<br>FI |
| <b>TIPLP</b><br>$\overline{+}$                                        |
| $\checkmark$<br>Special Ed<br>$\overline{+}$                          |
| Student Locator<br>J                                                  |
| Reports<br>$\overline{+}$                                             |
|                                                                       |

Academic Planning Tool Rights

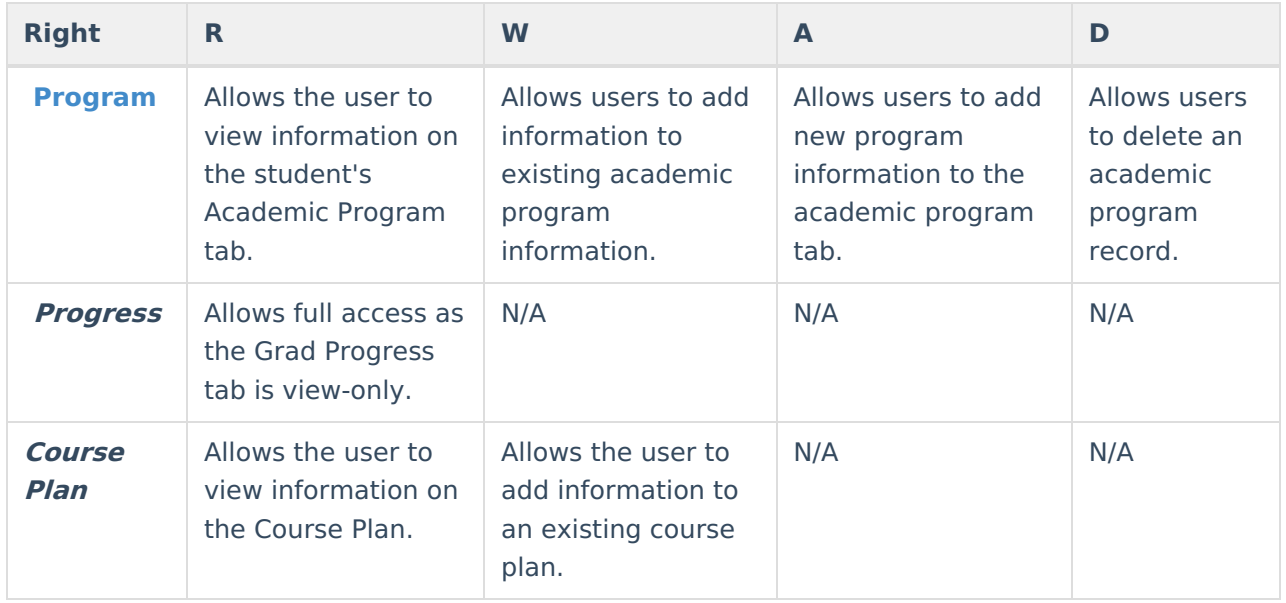

#### **Program Participation**

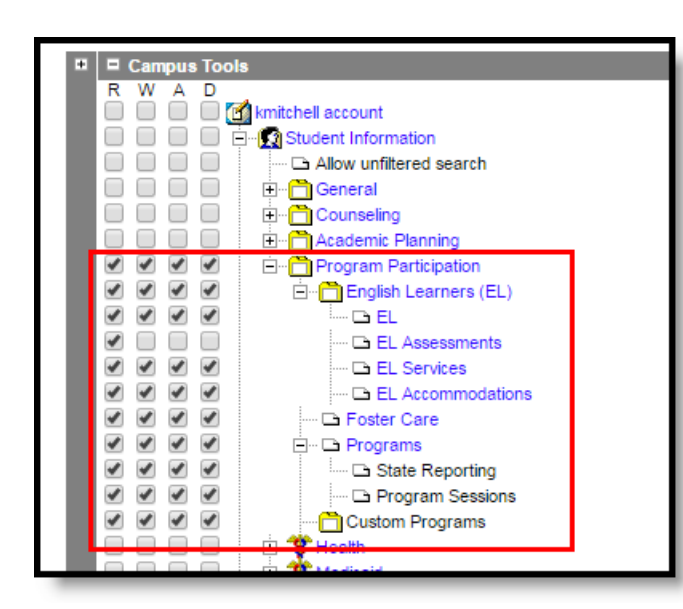

Program Participation Tool Rights

Infinite<br>Campus

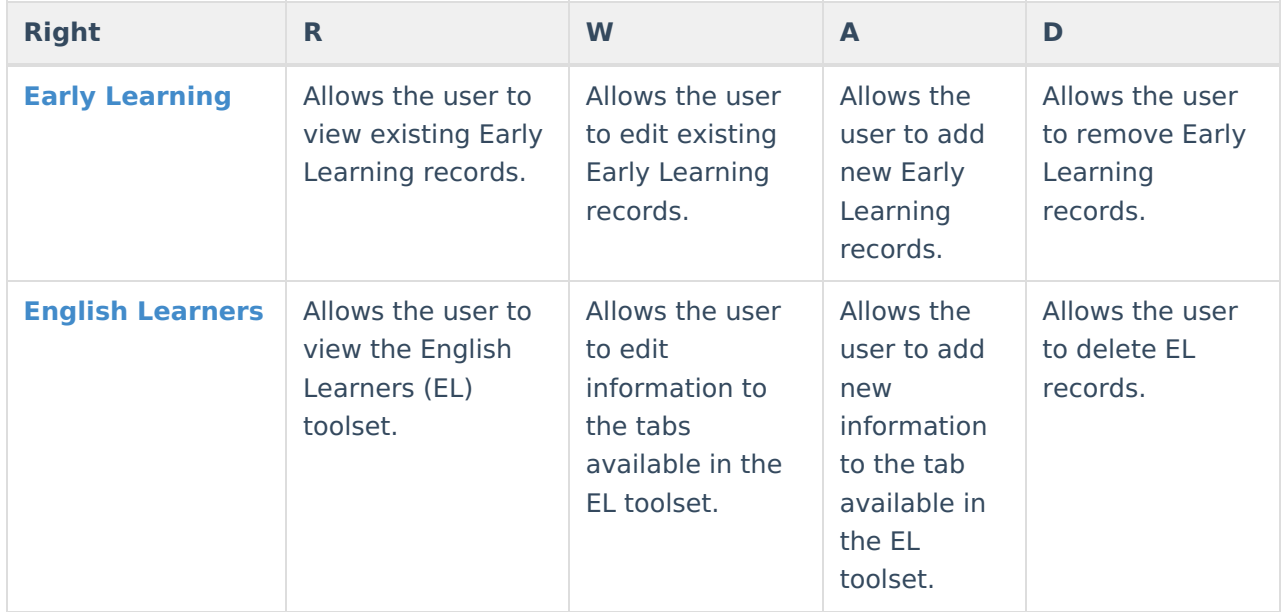

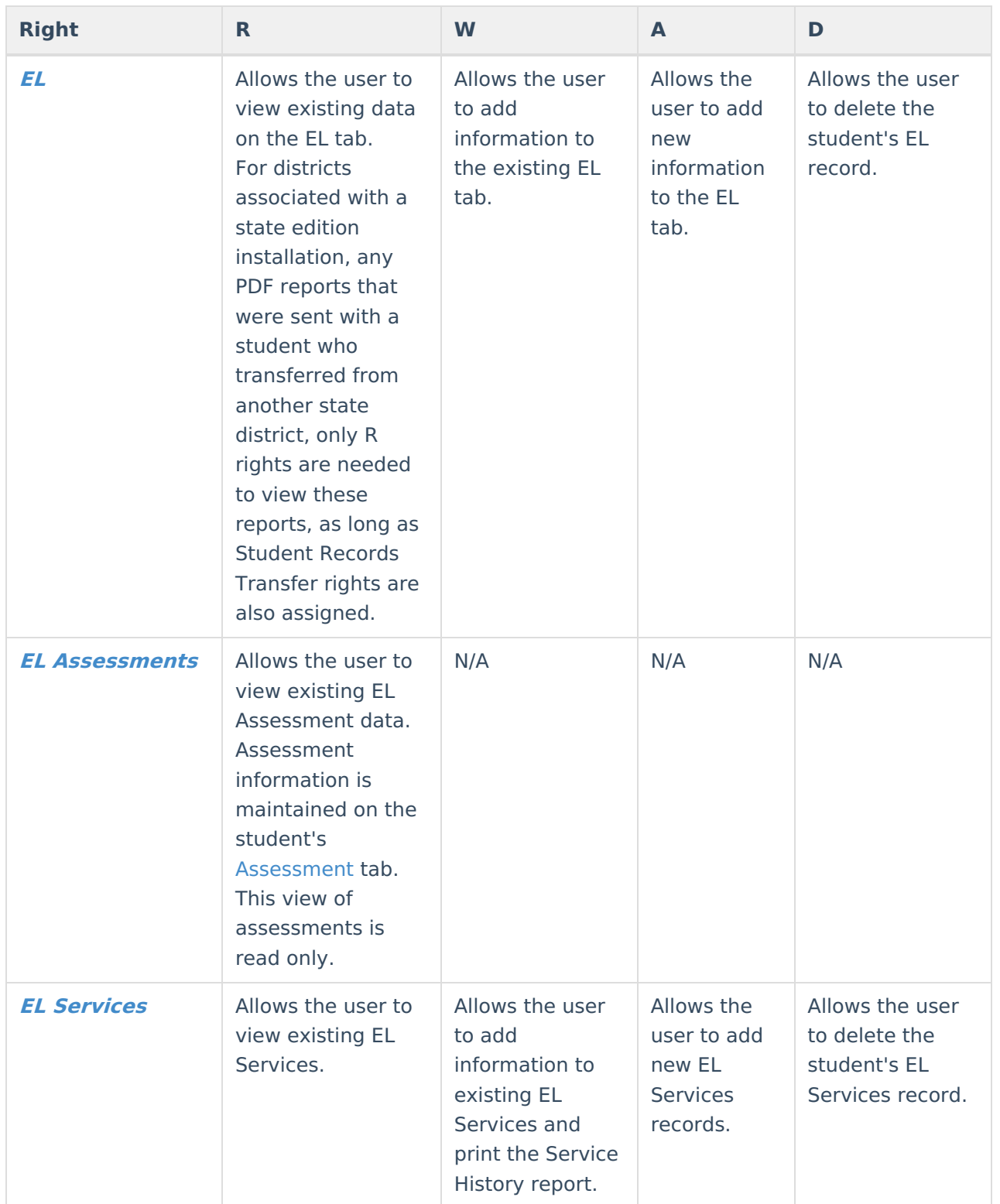

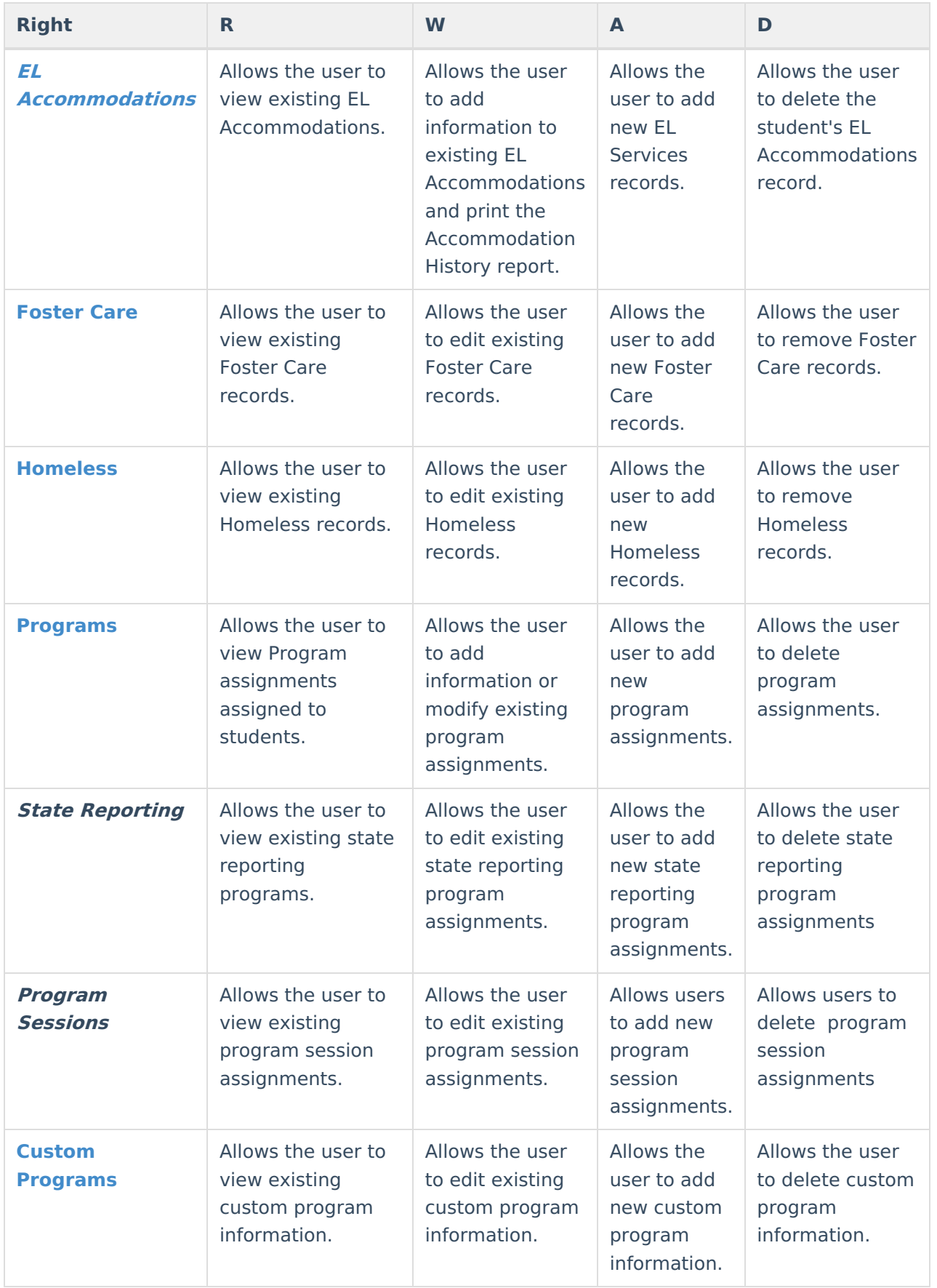

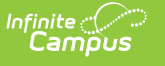

### **Health**

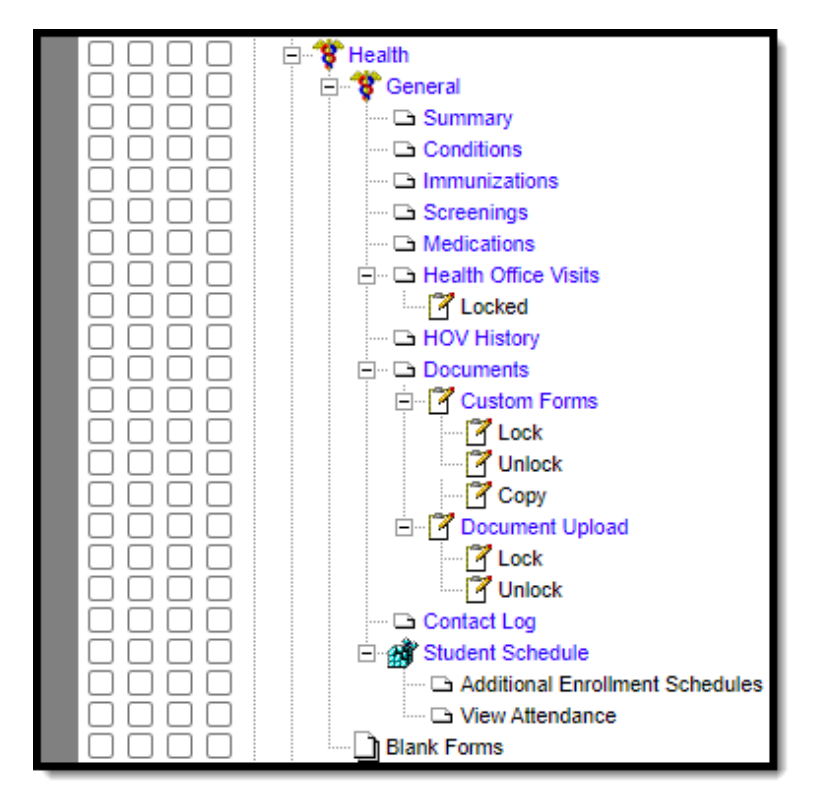

Student Health Tool Rights

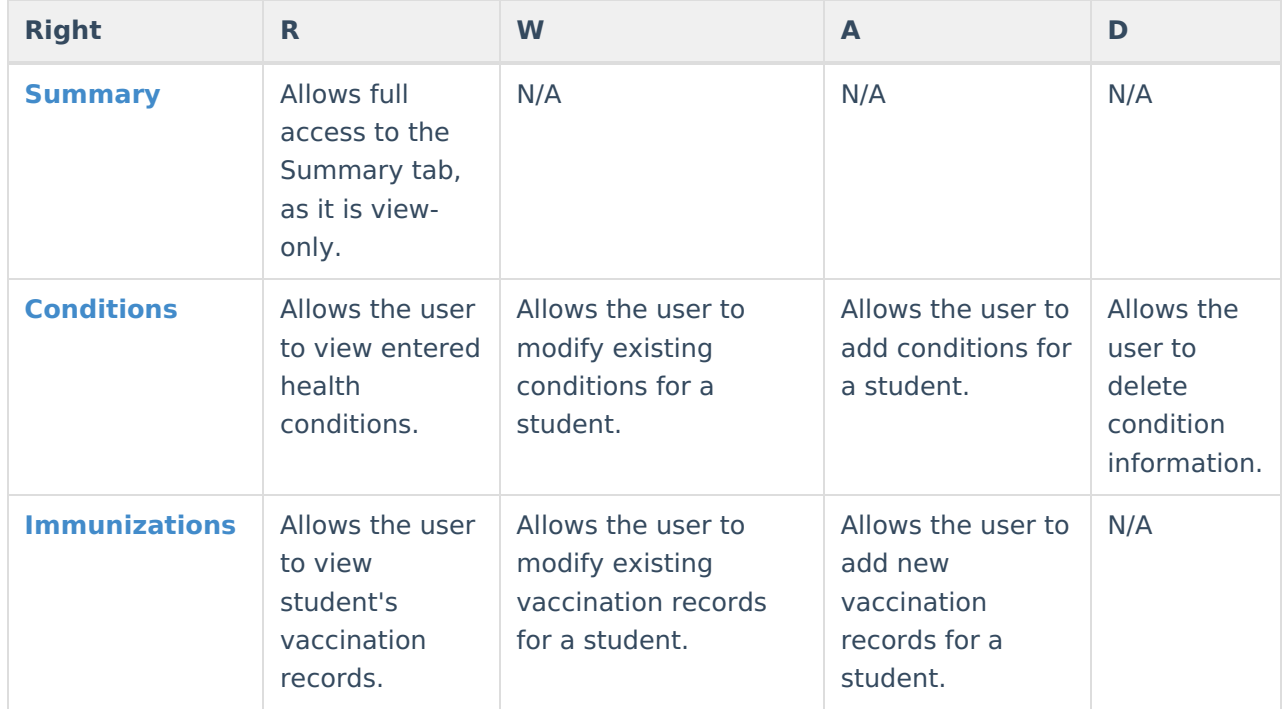

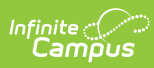

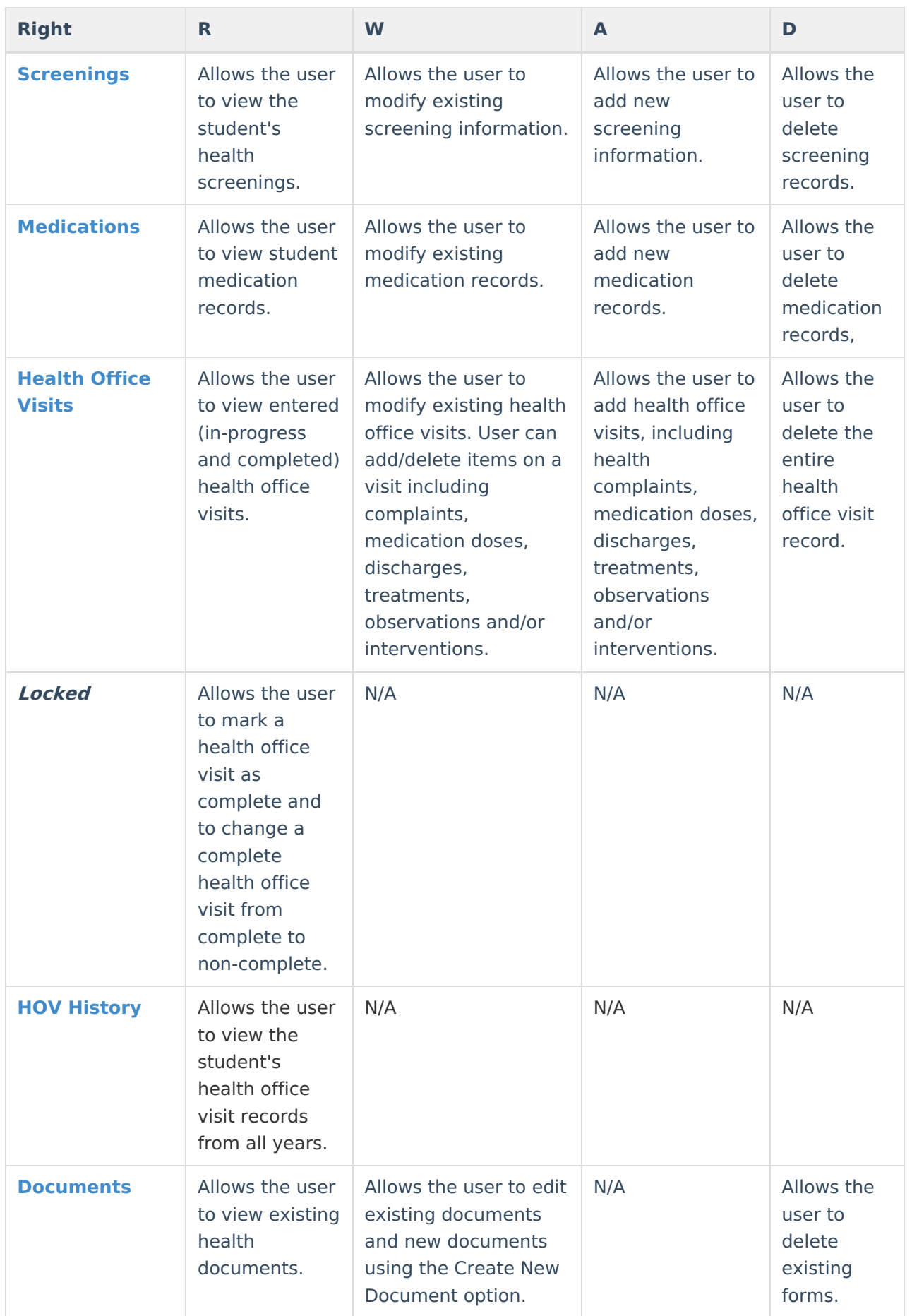

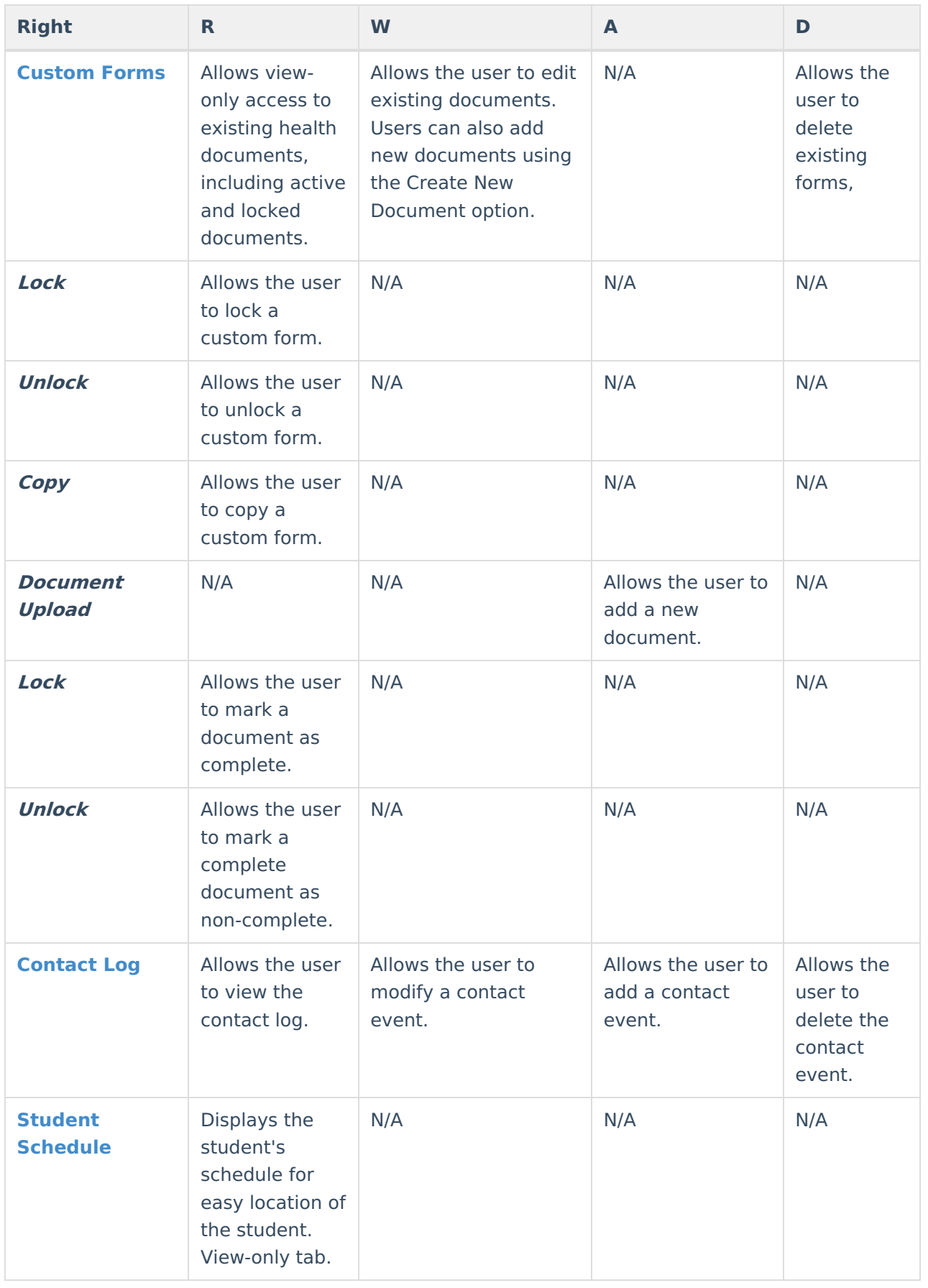

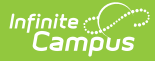

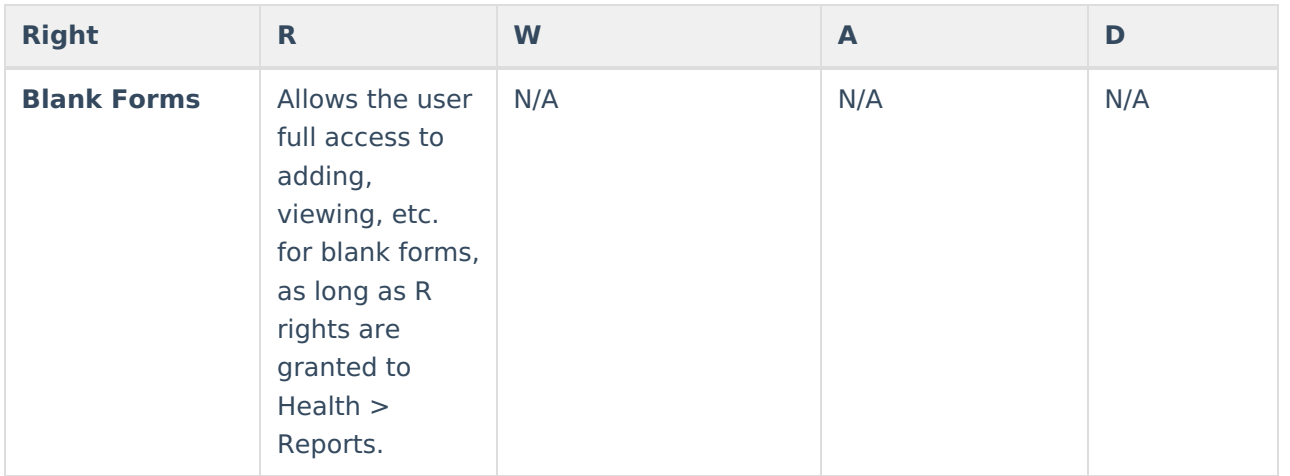

#### **Medicaid**

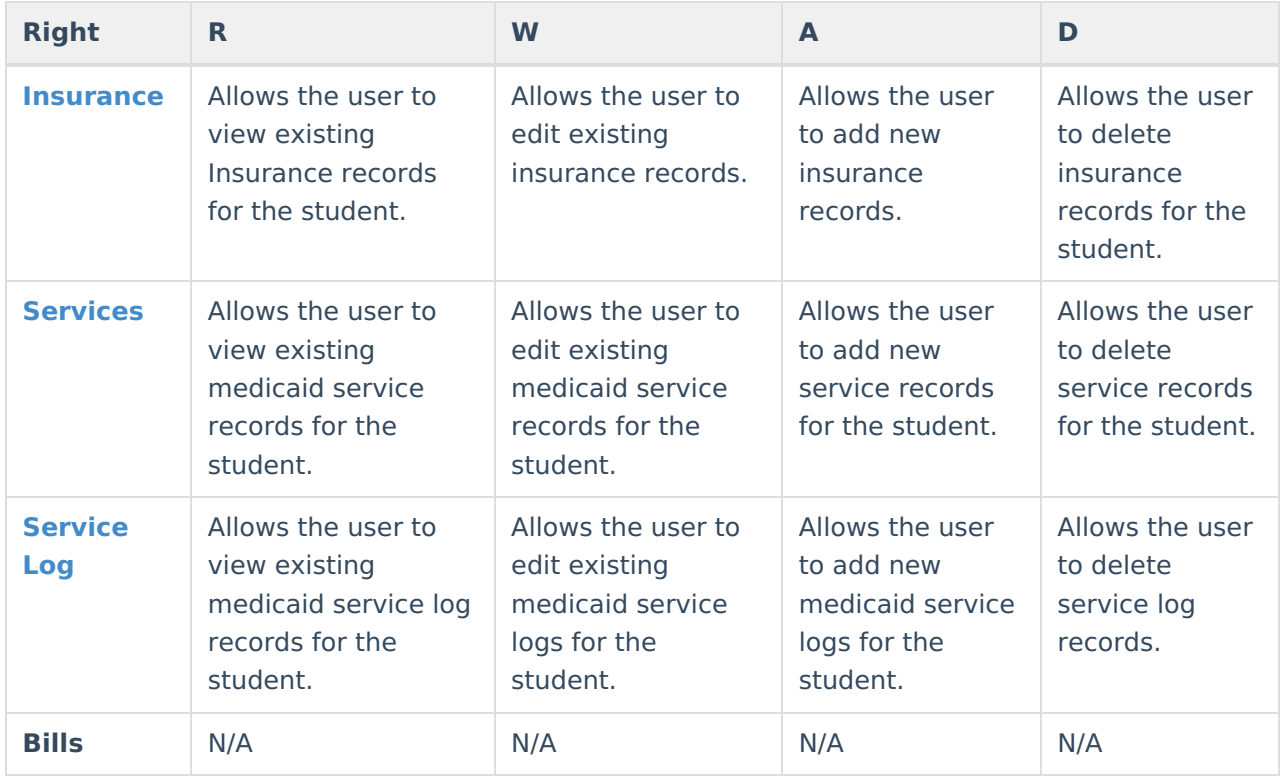

## **PLP**

For any user who needs access to PLP information, R rights must be granted to Student Information > General > Summary. R rights may also be granted to Student Information > Allow Unfiltered Search, to allow the user the ability to see students who are not in his/her direct caseload.

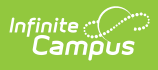

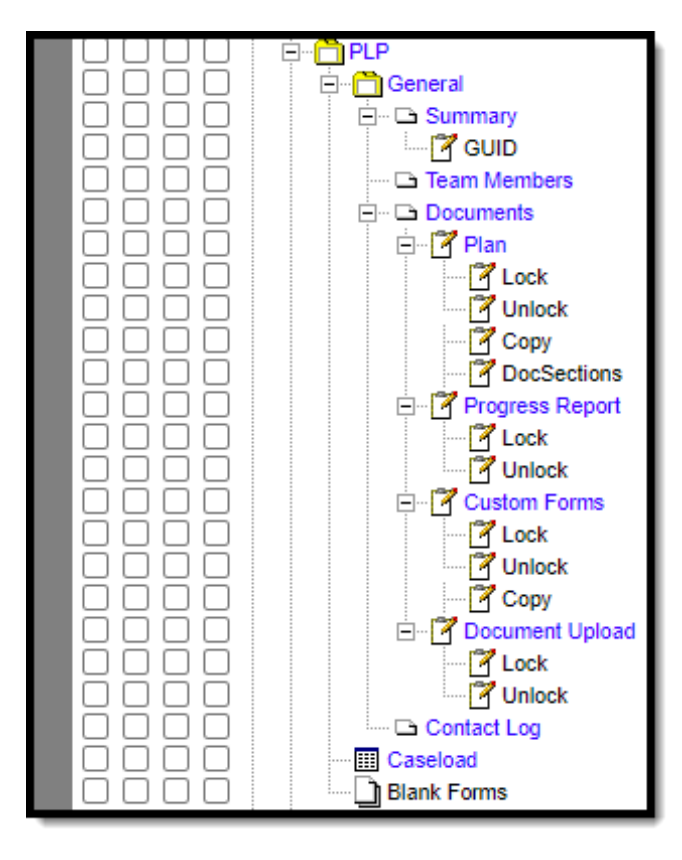

Student PLP Tool Rights

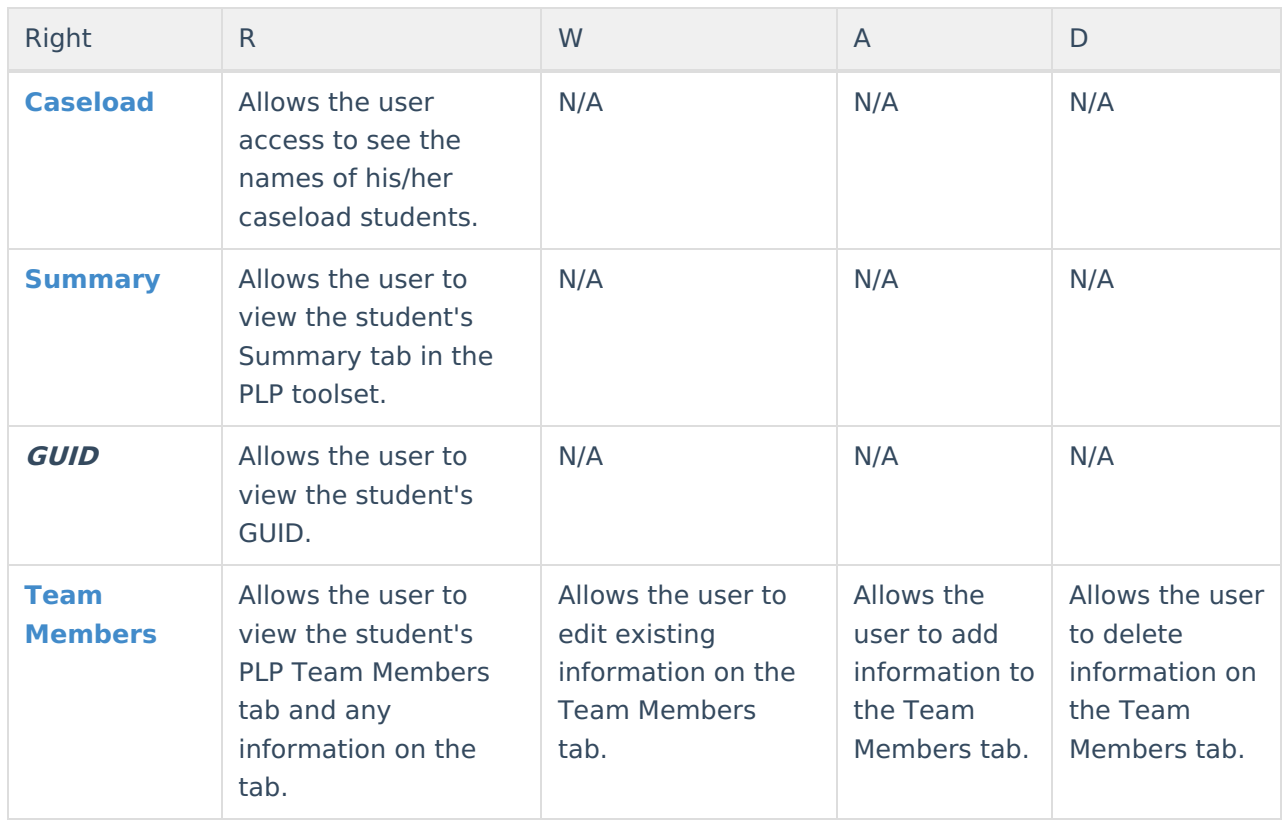

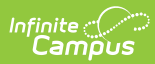

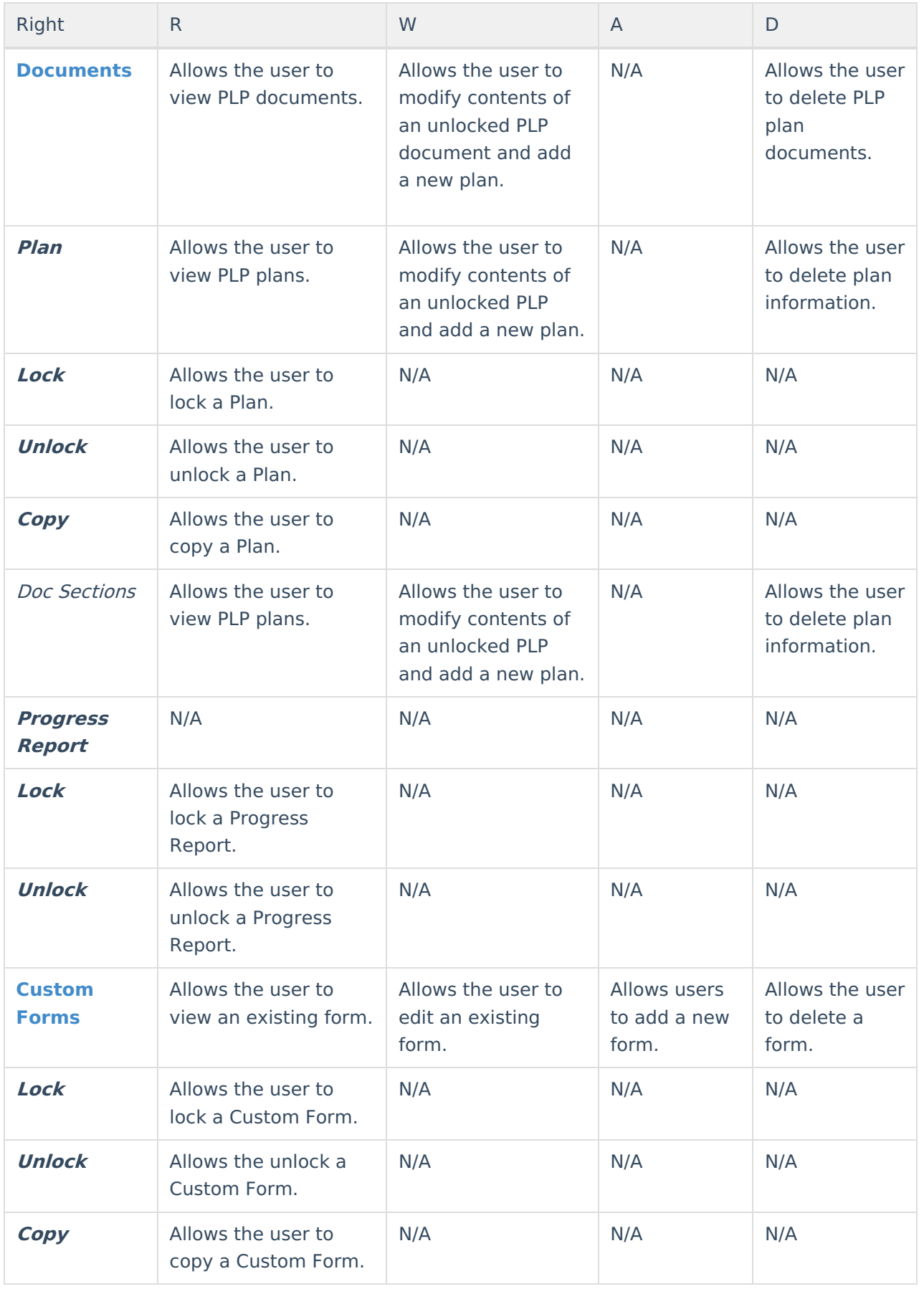

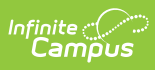

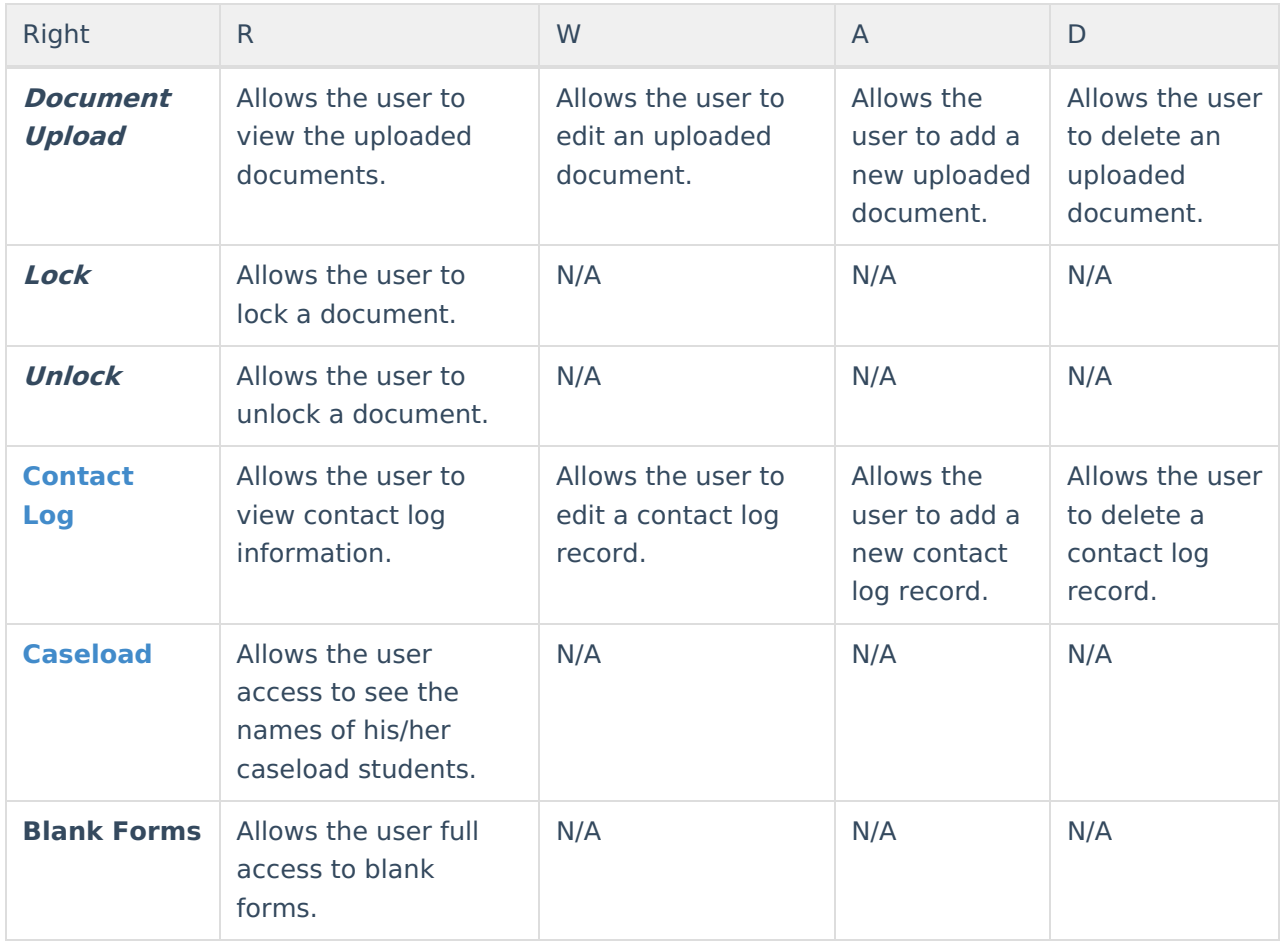

#### **Response to Intervention**

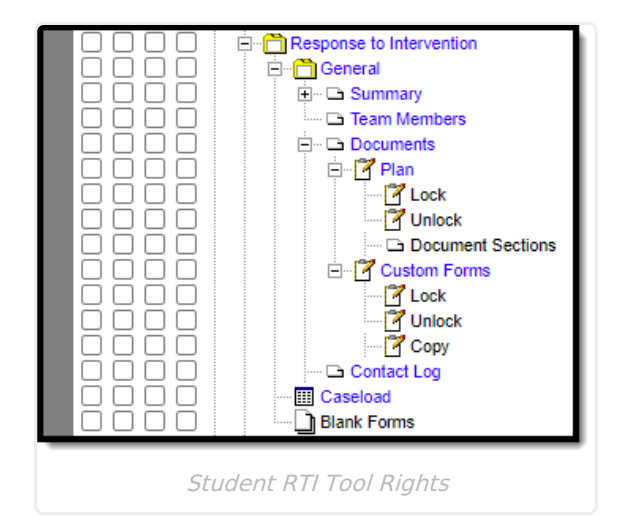

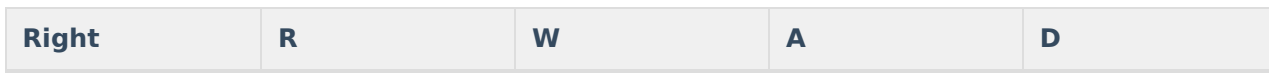

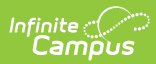

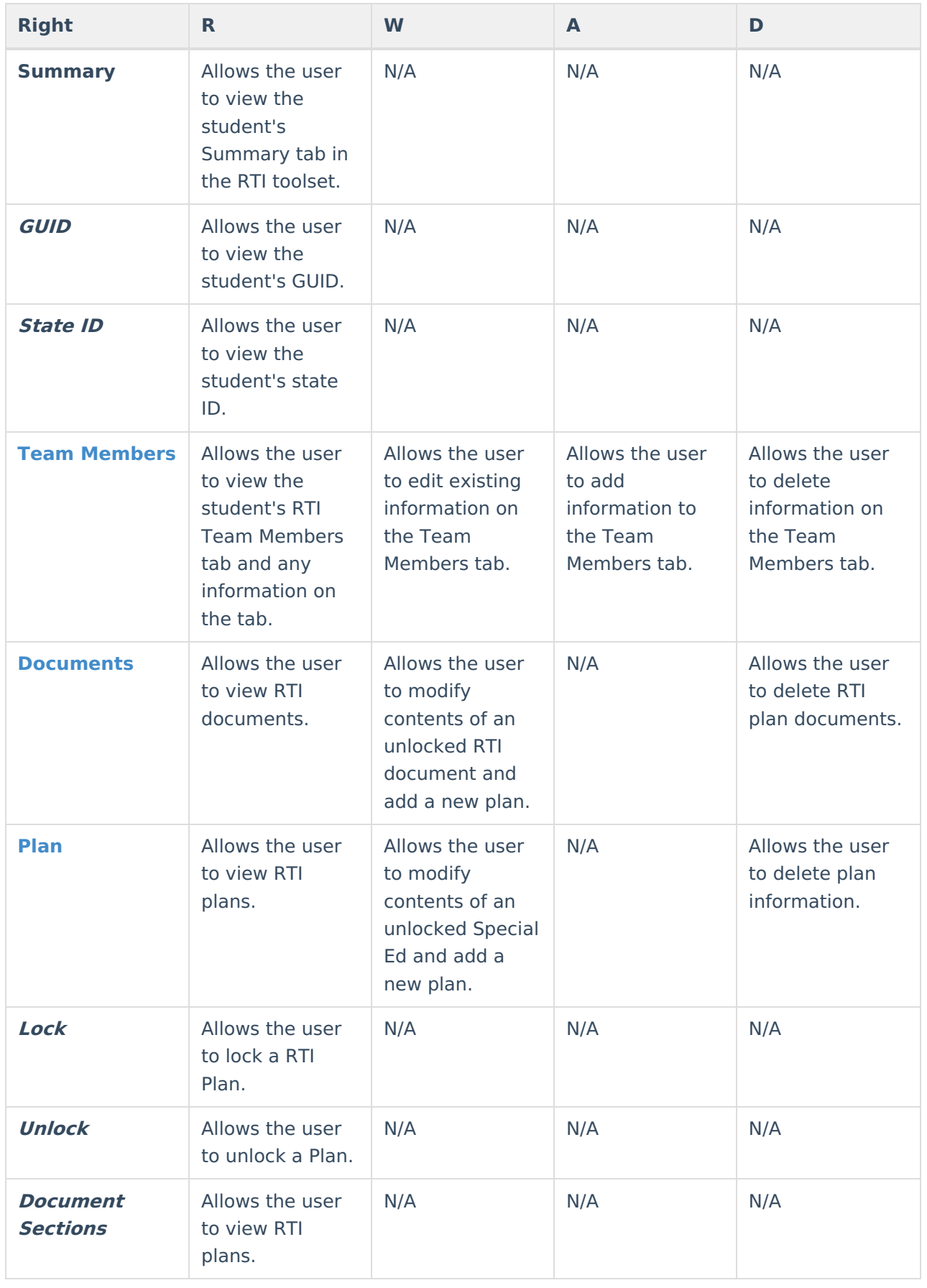

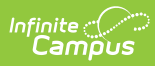

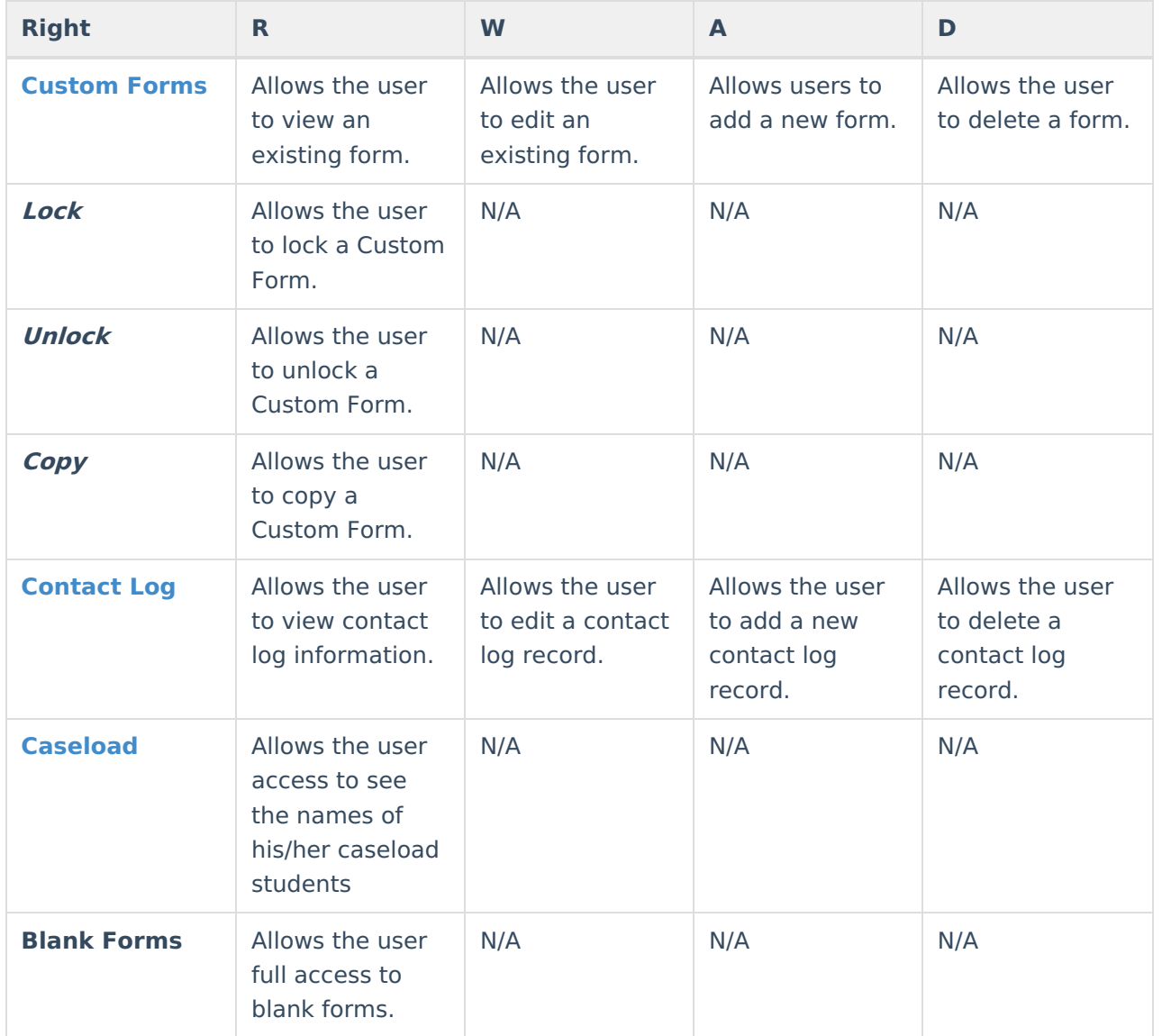

# **Special Ed**

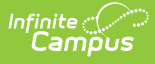

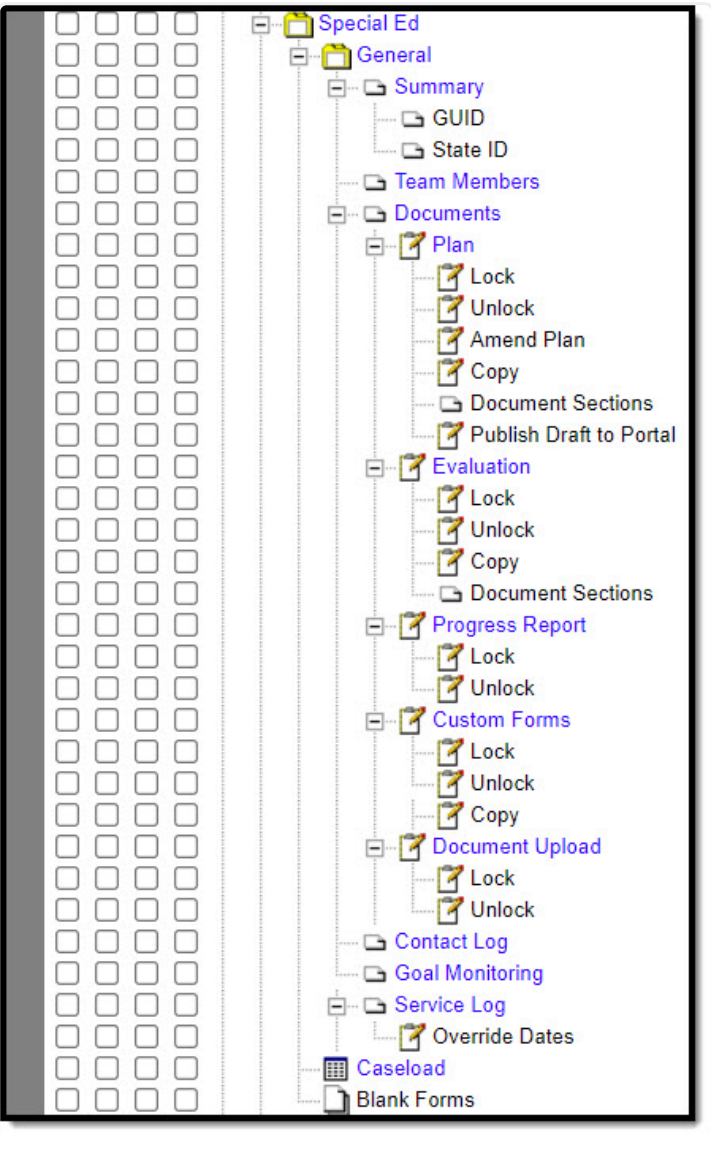

Student Special Ed Tool Rights

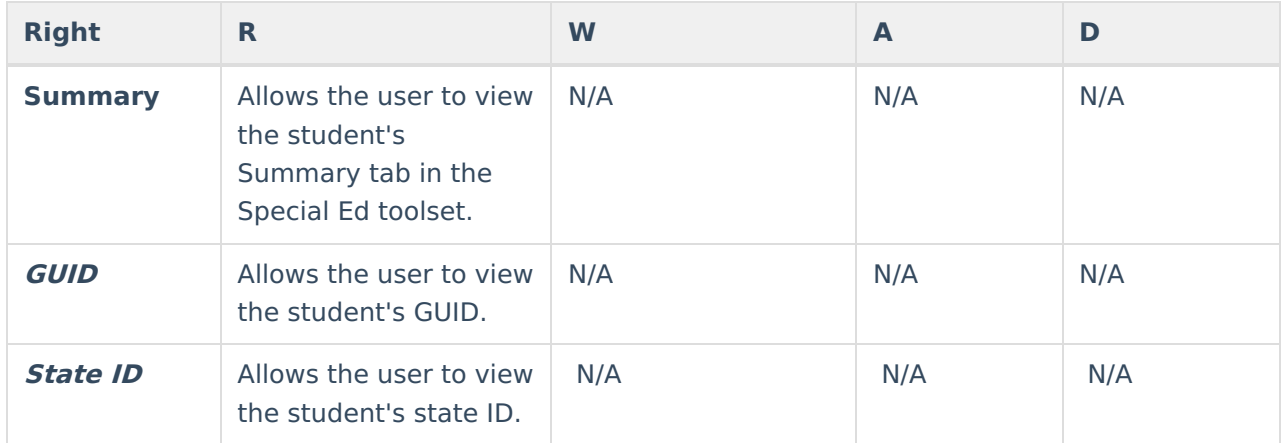

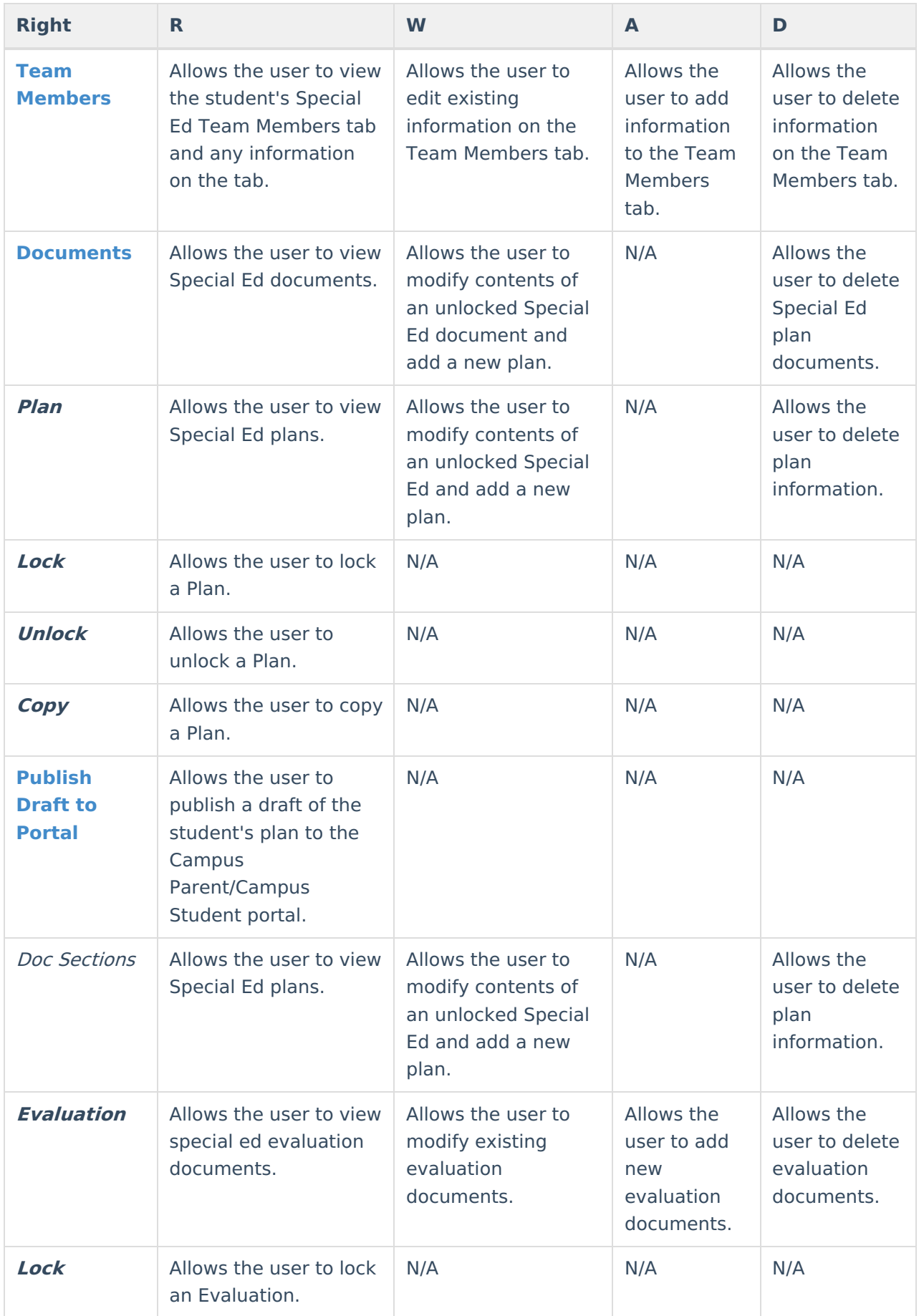

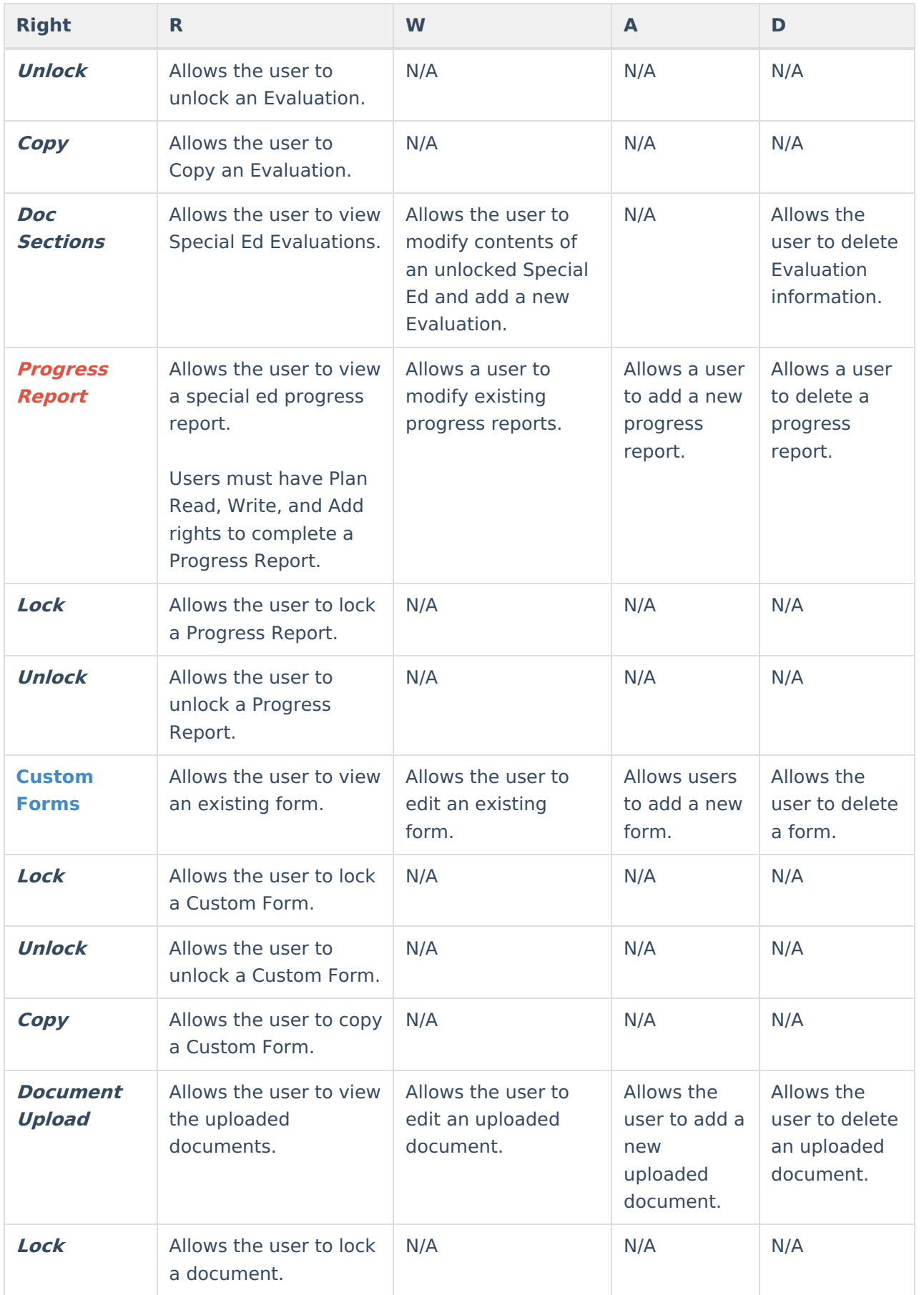

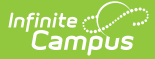

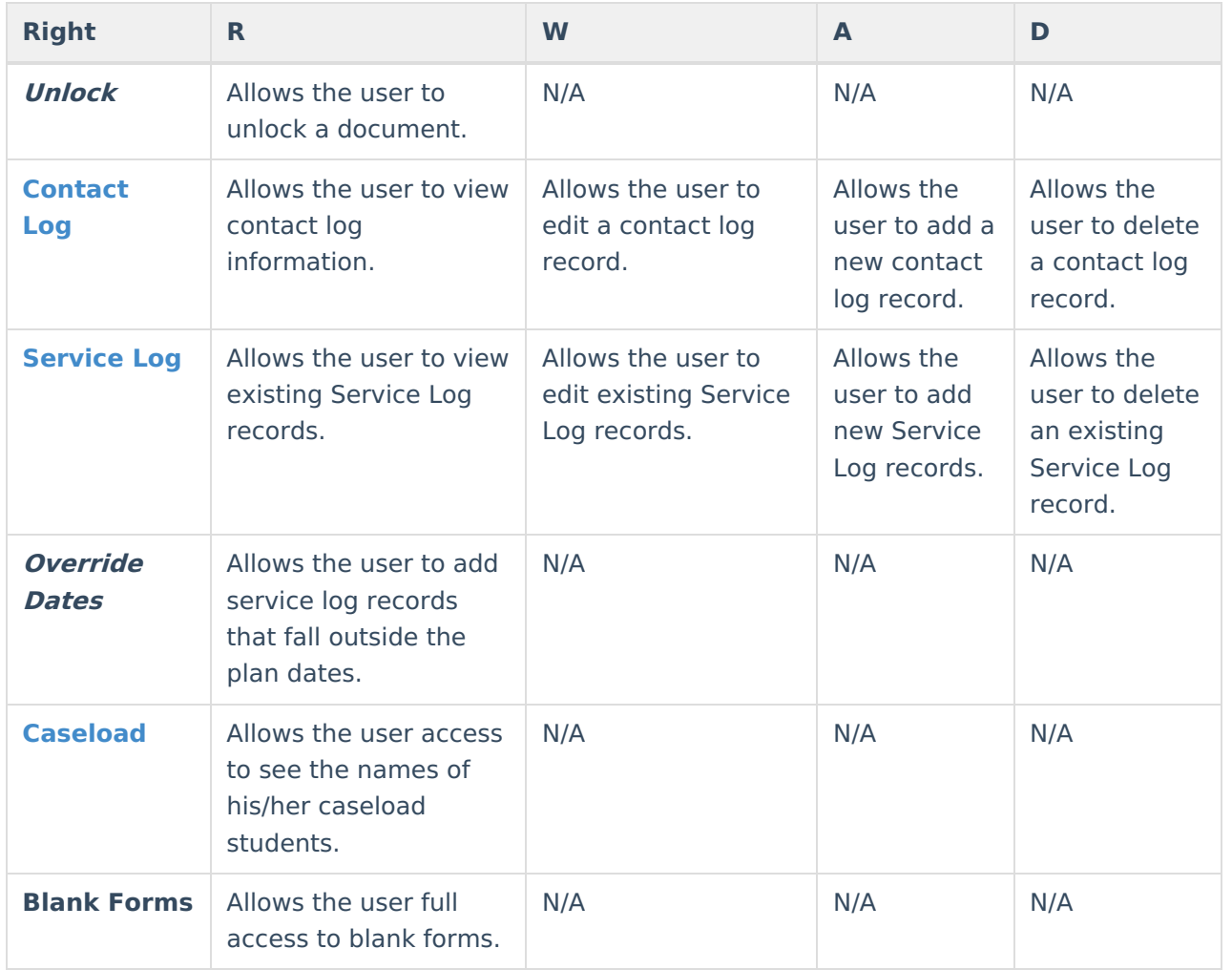

#### **Student Locator**

If a user should be able to enroll a new student using the Student Locator, the following rights (at a minimum) must also be given:

- R rights to Student Information > General > Summary
- RWA rights to Student Information > Student Locator
- R rights to Census > People > Demographics
- RW rights to Census > People > Enrollments

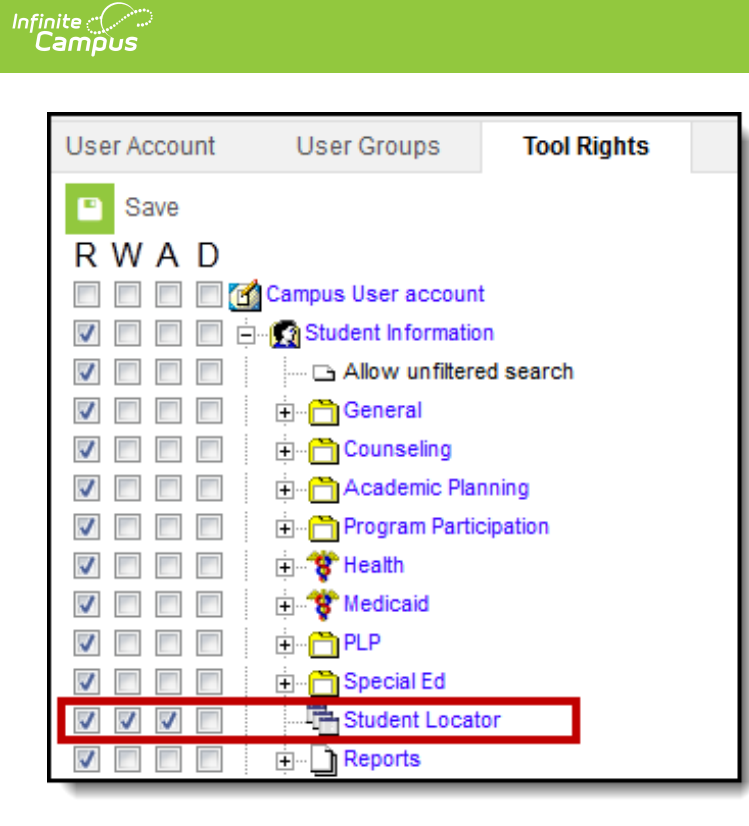

Student Locator Tool Rights

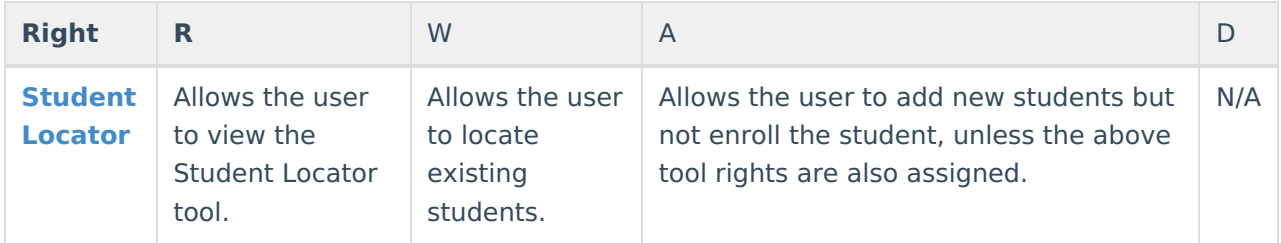

### **Reports**

**R** rights to any report allow full use of it, including viewing and generating the report.